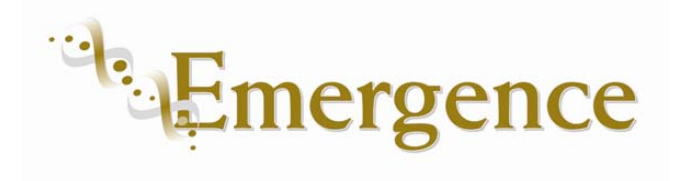

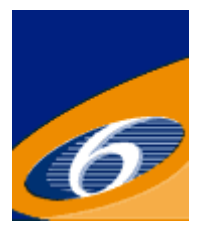

#### Project no. 043338

#### Project acronym: EMERGENCE

#### Project title: A foundation for Synthetic Biology in Europe

Instrument: NEST Pathfinder

Thematic Priority: Synthetic Biology

#### **Deliverable 2.1 "Report documenting the Synthetic Biology Summer Courses"**

Due date of deliverable: 32 Actual submission date: 32

Start date of project: 1.12.2006 Duration: 36 months

Organisation name of lead contractor for this deliverable: ETHZ

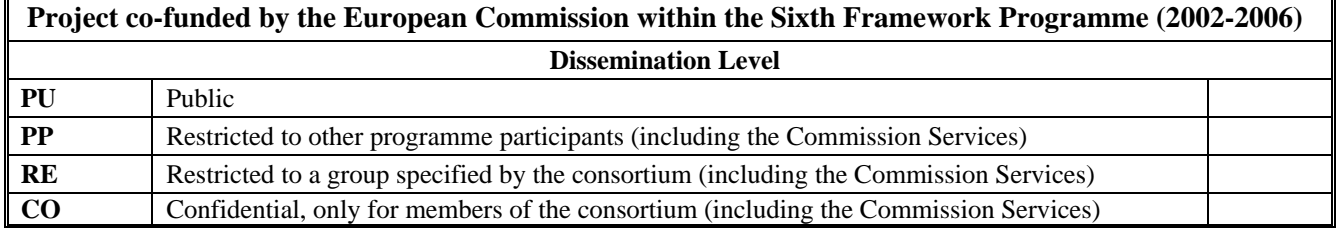

In this deliverable, we have collected the following informations:

On the iGEM Europe course 2009:

- A brief document by Randy Rettberg on the course itself
- The course schedule
- The course participants
- The documentation of an introductory presentation
- The documentation of how to use the MIT Registry of Standard Biological Parts
- A tried instruction for team training courses

As the 2009 built upon the experiences of the 2008 course and was substantially expanded, we submit the material from this course.

For the 2008 course, we submit only the organizational document by Randy Rettberg and the schedule.

#### European Synthetic Biology Workshop London

June 20-21, 2009

Four instructors from iGEM Headquarters at MIT held a synthetic biology workshop at Imperial College, London over two days, June 20-21, 2009. About 60 instructors and students from European schools attended the workshop. The topics included how to develop synthetic biology projects, how to use the Registry of Standard Biological Parts at MIT, how to make and standardize biological parts, how to submit them to the Registry, and how to assembly systems from parts. Much of this training was done in the form of an example iGEM project, "iGEM in a day (or two)", that the participants joined, designed, and submitted to the Registry. A group dinner was provided the evening of the first day.

The instructors were Randy Rettberg, Director iGEM, Biological Engineering and Meagan Lizarazo, Assistant Director, iGEM, both from MIT. Also, Dr. Reshma Shetty and Dr. Barry Canton, recent graduates from the Endy Lab at MIT participated under contract from Ginkgo Bioworks. These instructors held a preparatory meeting at Imperial College on Friday before the workshops.

In addition, Randy Rettberg held meetings with Prof. Alfonso Jaramillo and Francois Kepes of Genopole and Dr. Ariel Linder of Paris Descartes University. He also met with Victor de la Torre at Imperial College, London, regarding software for WP4 and with Prof. Richard Kitney regarding possible European regional activities.

#### Agenda for the European Workshop in London, June 20-21, 2009

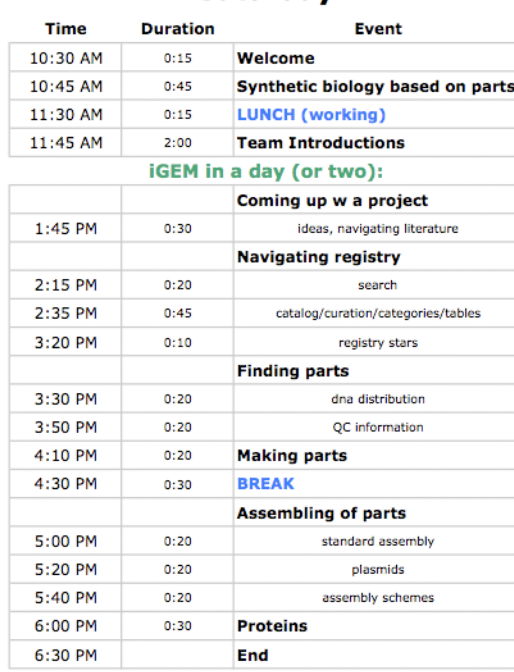

#### **Saturday**

#### **Duration Time Event** iGEM in a day (or two) continued: 9:00 AM  $0:20$ Promoters 9:20 AM  $0:30$ **Devices** 9:50 AM  $0:20$ **Measuring Parts**

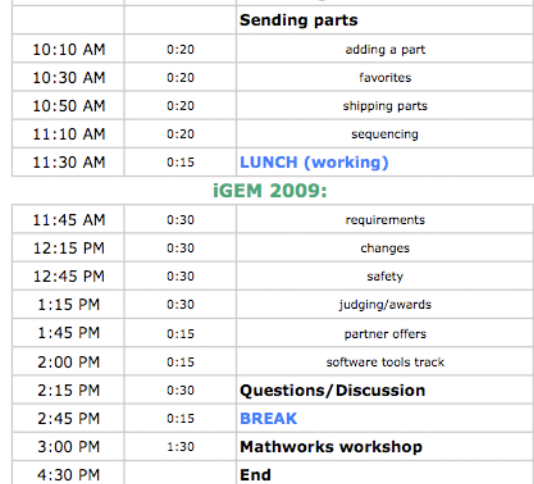

#### **Sunday**

#### Partial list of attendees for the European Workshop, London, June 20-21, 2009

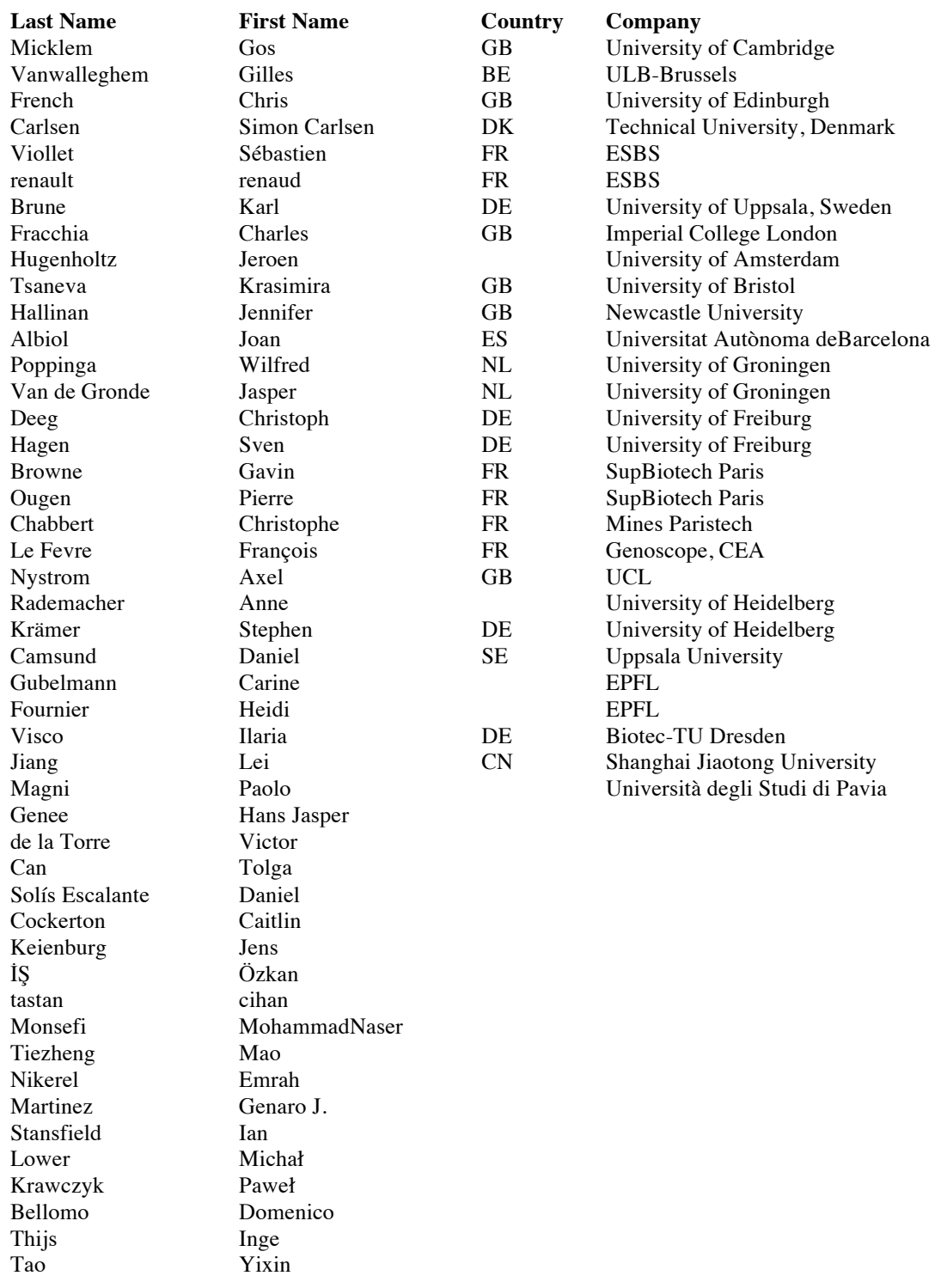

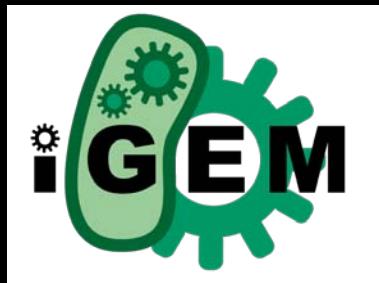

igem.org

# iGEM 2009

IGEM Workshops 2009

Randy Rettberg hq@igem.org igem.org

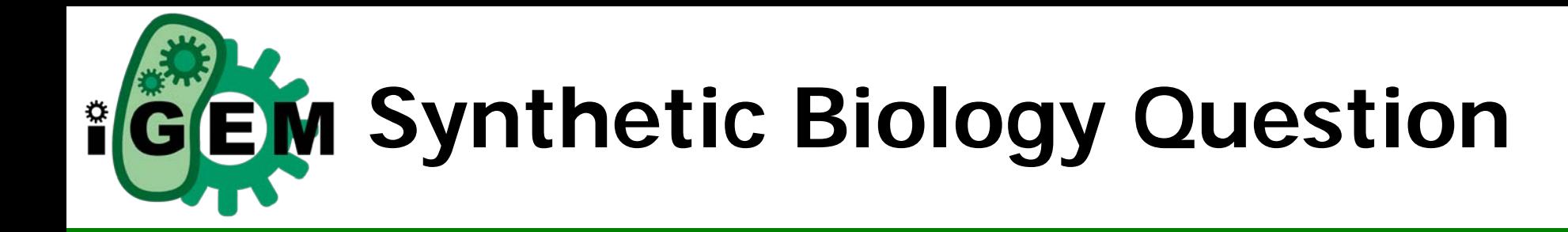

Can simple biological systems be built from standard, interchangeable parts and operated in living cells?

igem.org

Or, is biology so complex that each case is unique?

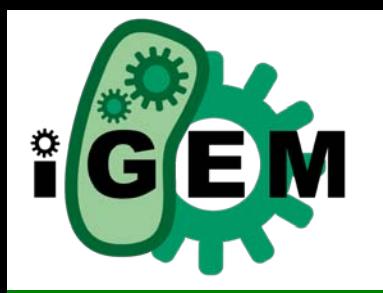

## **iGEM Growth and Scale**

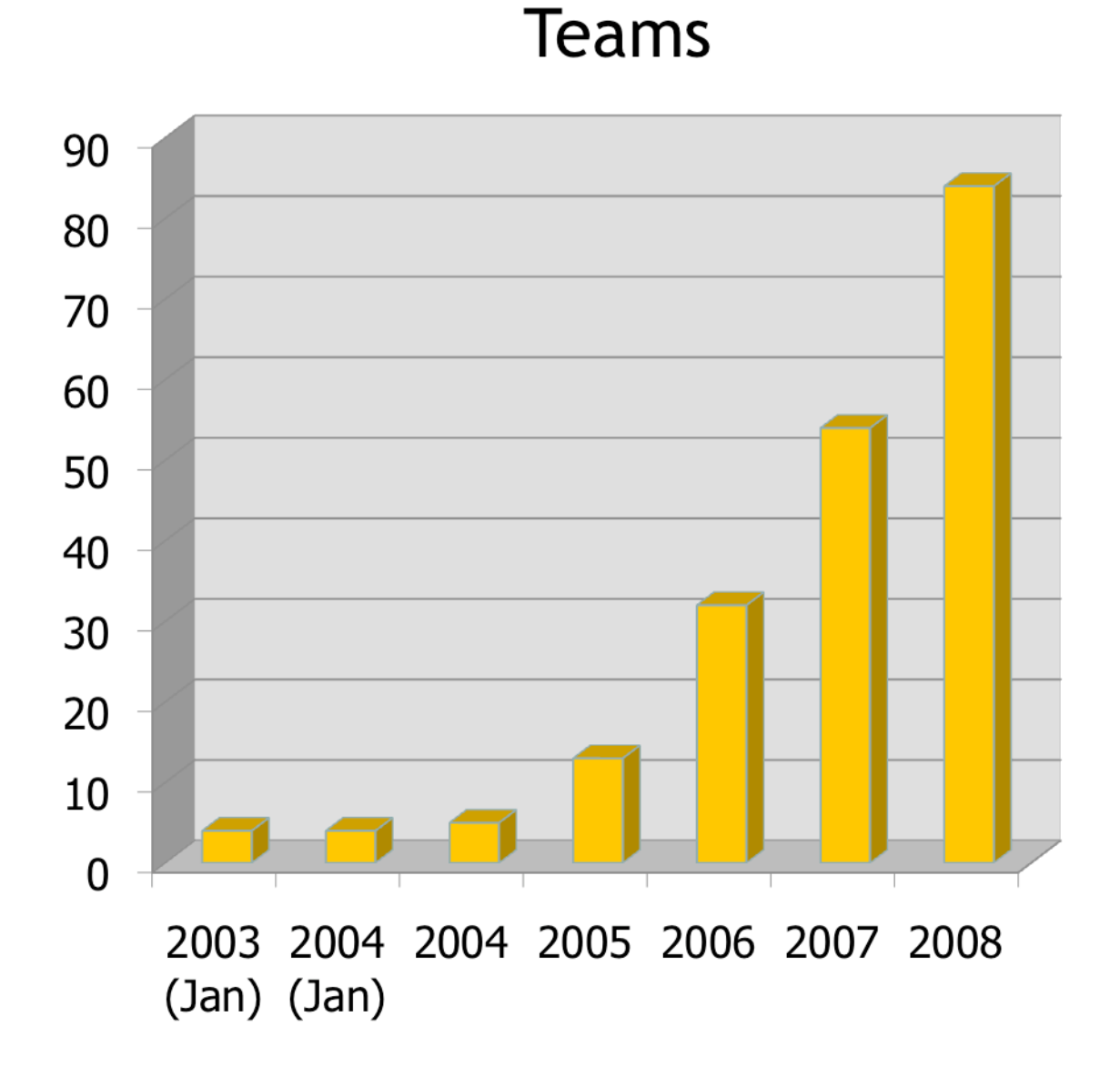

## iGEM Scale and Growth

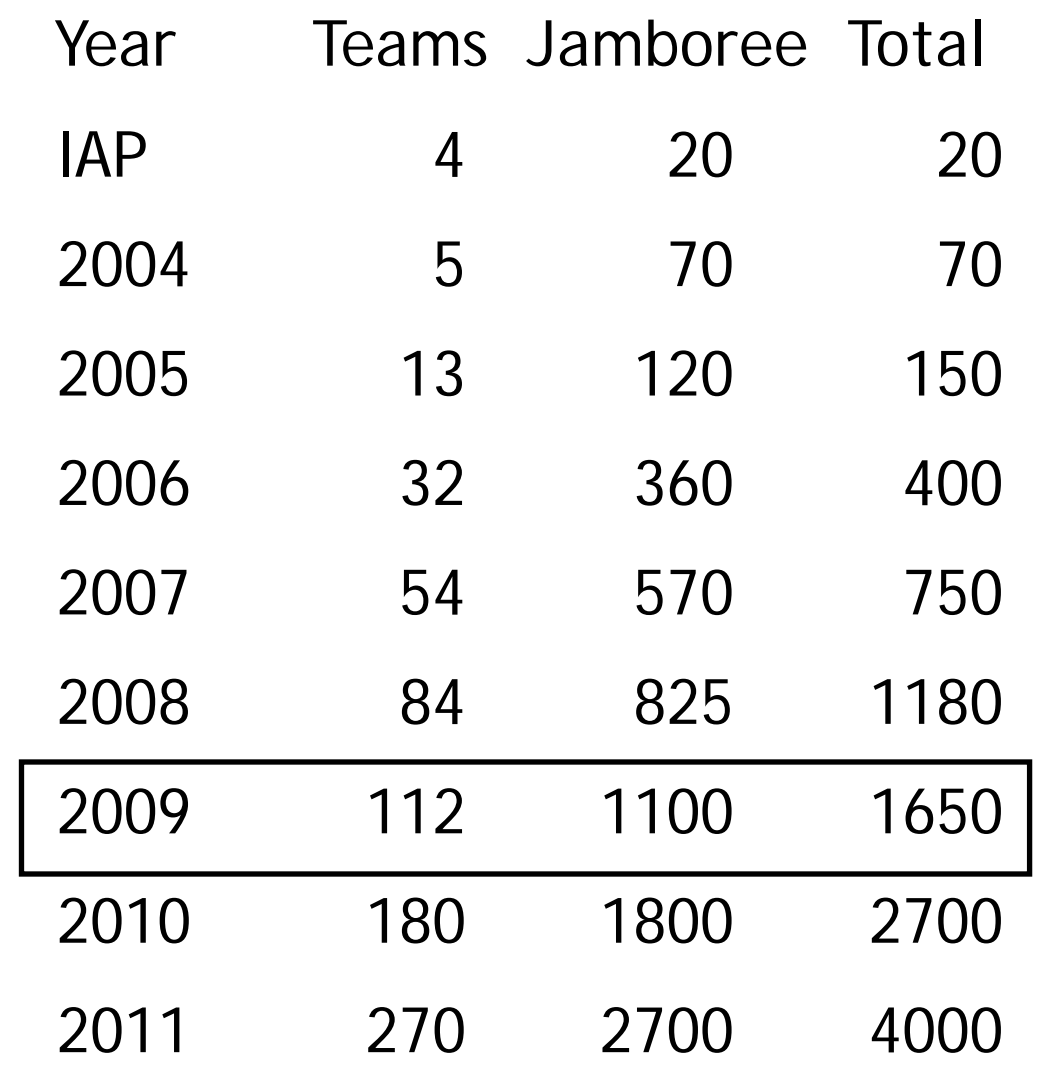

Or Not !

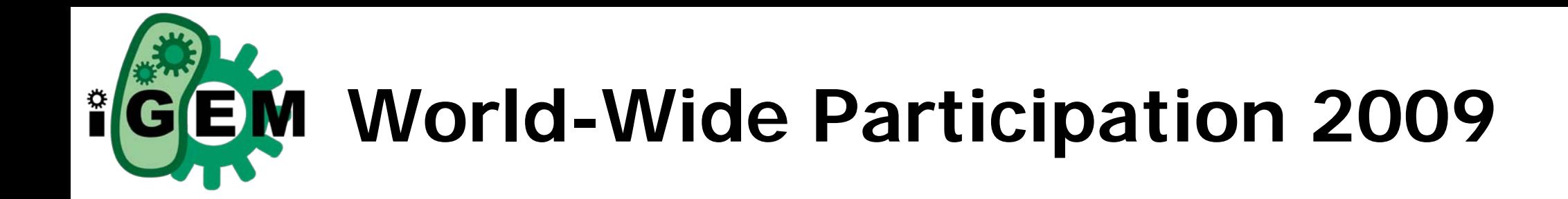

igem.org

- 37 USA
- 30 Europe
- 11 Canada
- 28 Asia
- 5 South and

Central America

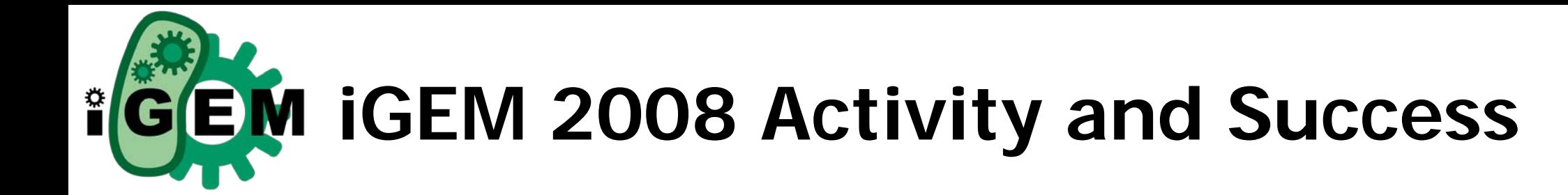

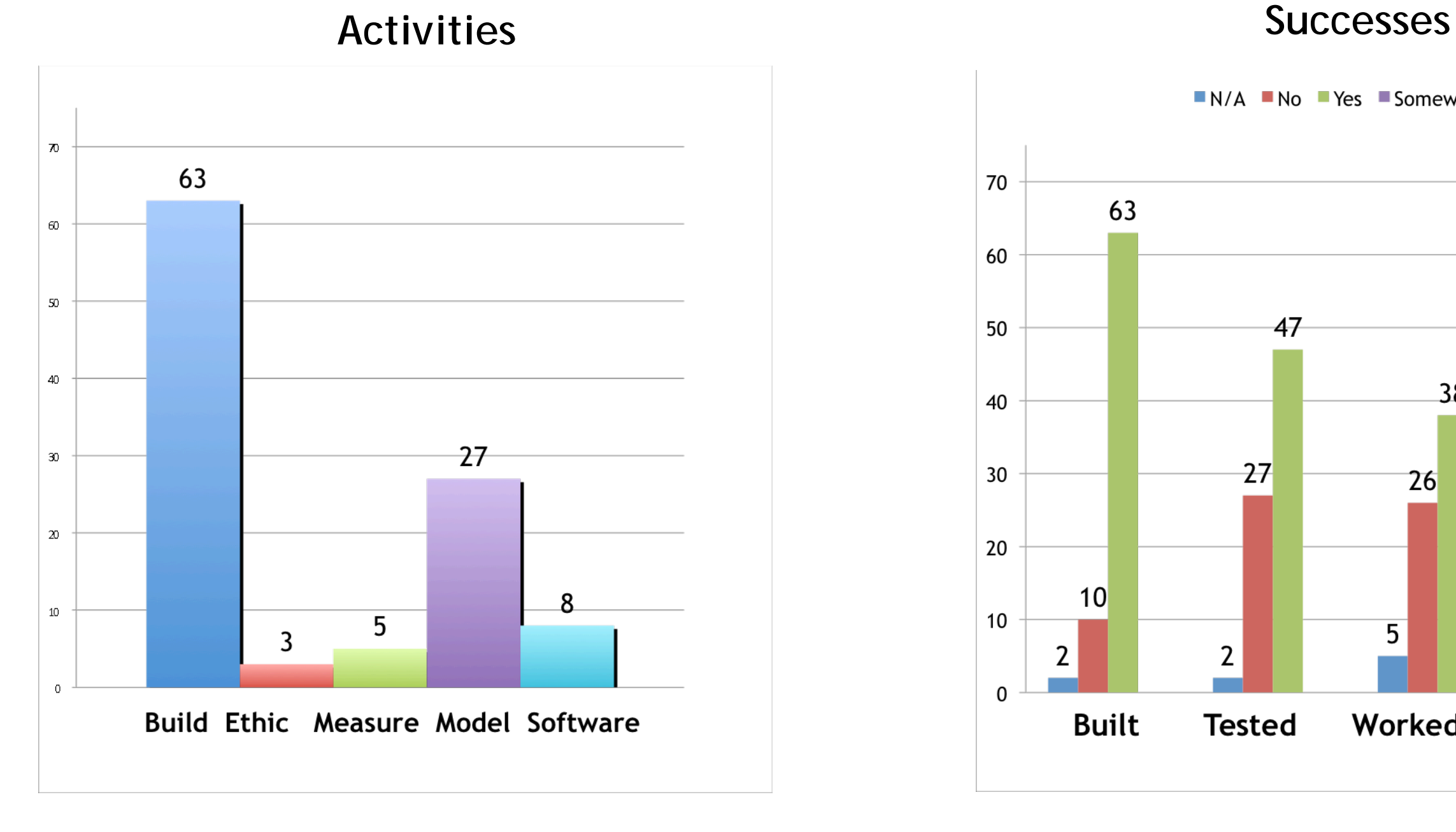

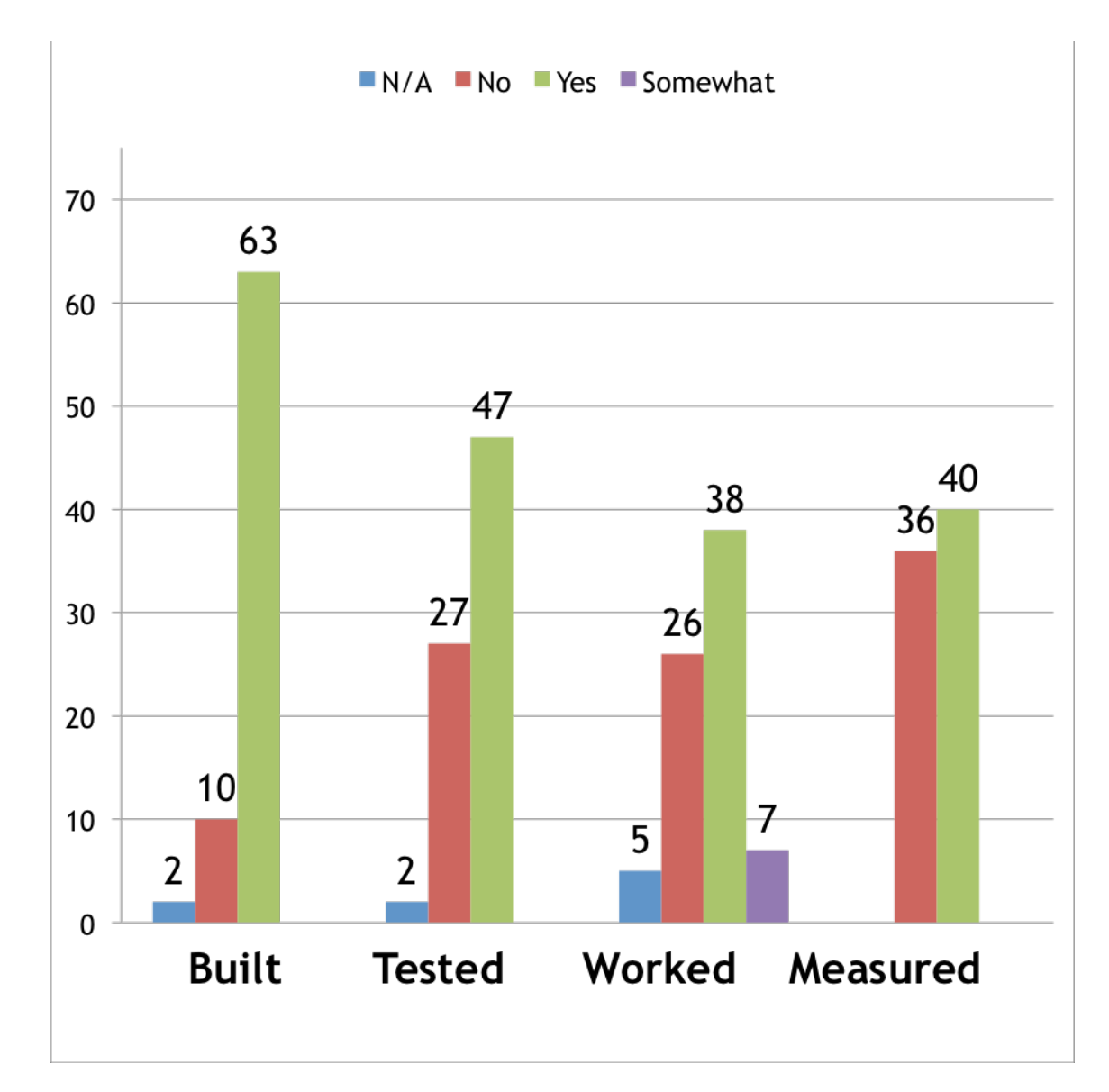

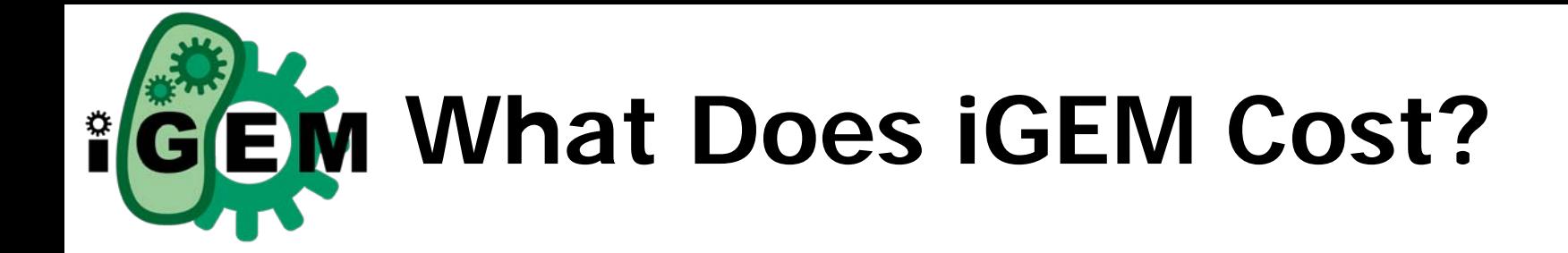

igem.org

Small sample of team budgets (2007)

\$20K8 \$30K8 \$40K1 \$50K4  $>$ \$50K 2

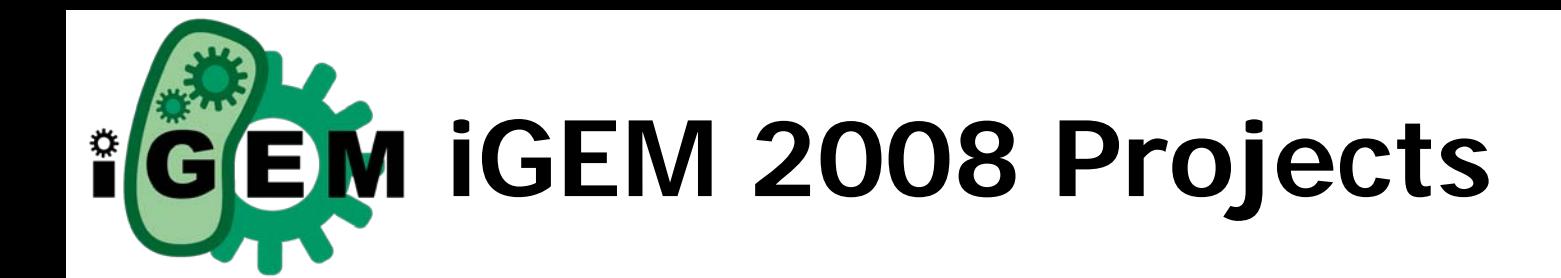

- RNA Logic, Biological Memory,
- Turing Patterns, Voltage Output,
- Magnetic Bacteria,
- Polutants
- GFP Modification, Biomacromolecule
- Fuel, bio-removal
- Betacarotine production
- Quorum sensing
- Counter in yeast
- Game of life
- GM Symbiots
- Cyanobacteria
- Slot machine
- 'Stress kit', transcription factors
- Yeast biosensor
- Bioprinter
- Starch-producing E.coli
- Yeast sex detector
- Bacterial drug delivery system

• Ligase independent cloning

igem.org

- Counter, time bomb
- Ligain peroxide degrading
- Biogurt
- Repressilator
- "Bug Busters"
- Kill bad E.coli O157:H7
- Bacter O'Clock
- Hormone biosensor
- Bacterial UV sensor
- "Redhawk: Search and destroy"
- Viral amplification
- Biobeer
- Chemotaxis
- Thermometer
- Lysophonix sound sensitive bacteria
- Clotho (biocad)
- Multiplexor/Demultiplexor
- Singing bacteria

## And 40 more . . .

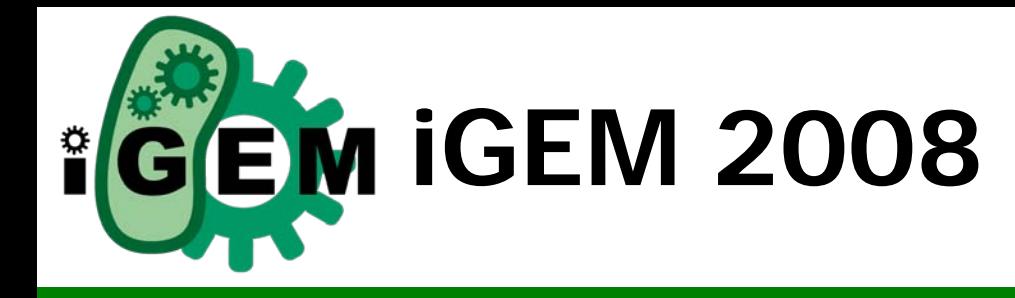

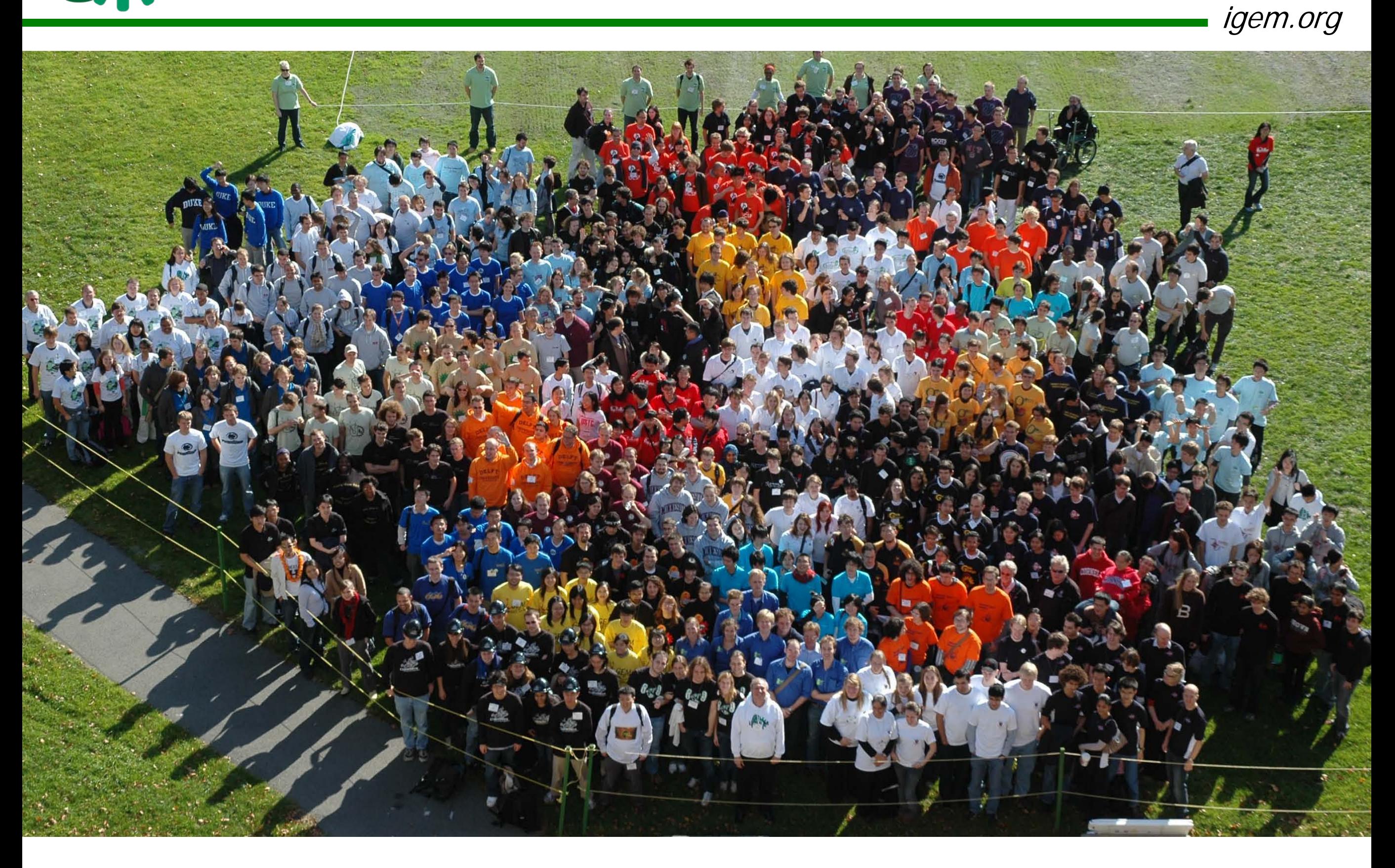

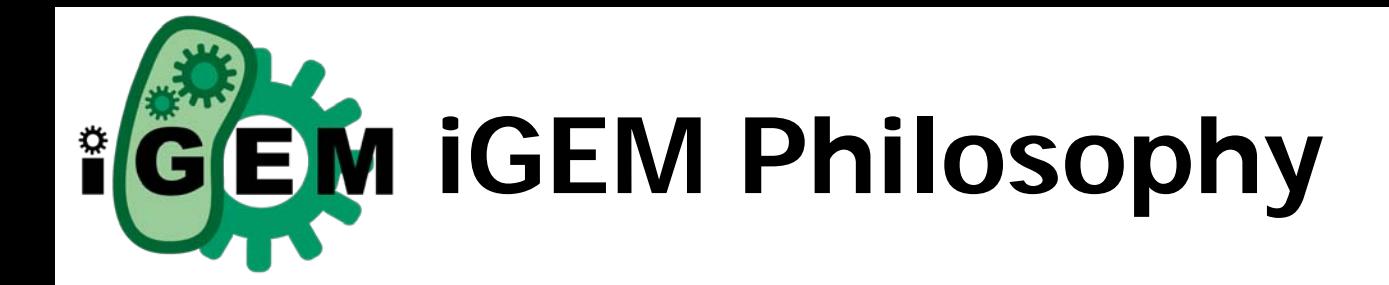

igem.org

iGEM Philosophy: Get and Give

Teams are expected to use the parts, ideas, and experience of teams in previous years.

Teams are expected to contribute their parts, ideas, and experiences.

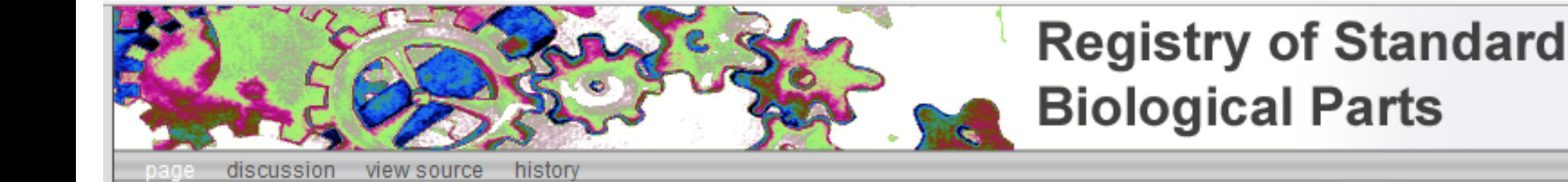

## Go

**Search** 

Log in / create account

The Registry of Standard Biological Parts has moved from parts.mit.edu to partsregistry.org. References to the Registry at parts mit edu will be automatically redirected to the new site.

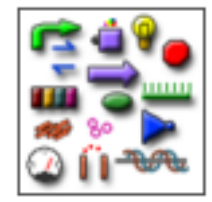

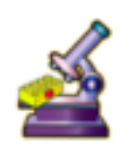

**Browse Parts by Type** 

**Featured Parts** 

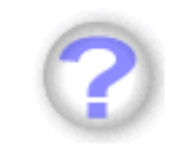

**Help & Documentation** 

**Users & Groups** Apply here for a Registry account

#### **Registry News**

- We are considering releasing the Registry's DNA Repository and Library system to the Registry labs and IGEM teams. This is the system we use to keep track of parts in our freezer boxes and plates. Please check it out and let us know what you think. - June 2, 2008
- A bug that kept Internet Explorer users from seeing the Part menu on Part pages has been fixed. Now, if you go to a part, you will see menu choices for hard information and physical location. - June 2, 2008
- . The sequence and features for all parts are available through DAS, the Distributed Annotation System. Learn more here - May 26, 2008
- Changes to the Registry software are underway. Check it out!
- We have a new tutorial for starting teams in the Help section
- We are starting an editorial board for promoting well-defined and useful parts to BioBrick™ part status. To join this effort check the BioBrick™ Part Program
- . There is a problem with using primers VR and VF2 to PCR parts containing B0015 or B0010.
- $\blacksquare$  News archive...

Report any bugs here | Request new features here | See new features here | See old bugs, requests, and features here

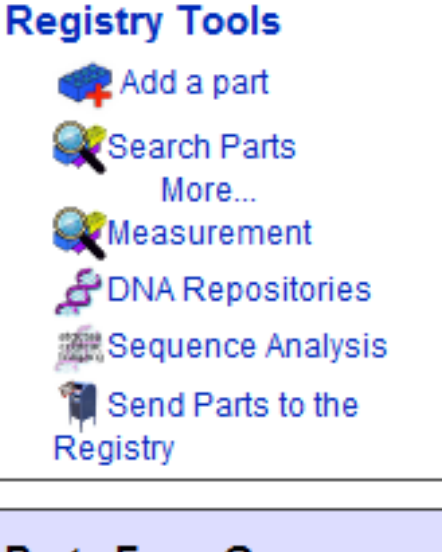

#### **Parts From Groups**

- $\sqrt{2008}$  iGEM Teams
- 2007 IGEM Teams
- 2006 iGEM Teams
- 2005 iGEM Teams
- Parts by Lab

**Registry Community Frequently Asked Questions** 

Recent changes What links here **Related changes** Upload file Special pages My preferences **Powered By**<br>**Redig Wiki** Permanent link Recent part changes Printable version Privacy policy **Disclaimers** 

partsregistry.org

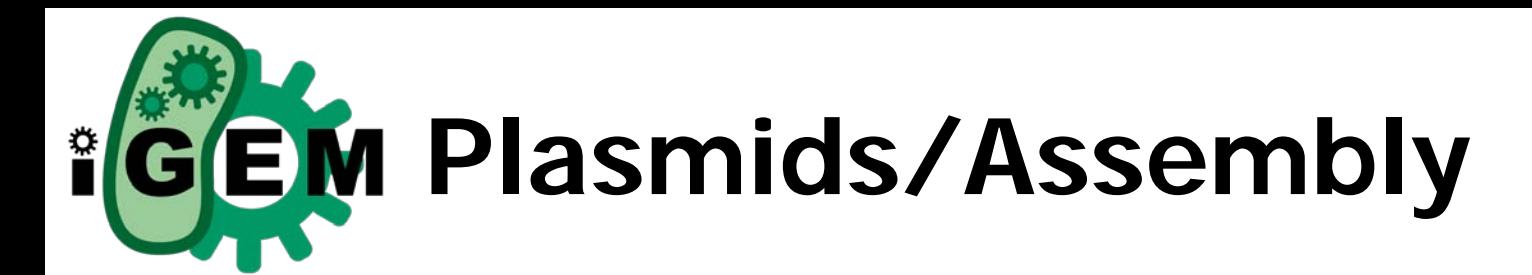

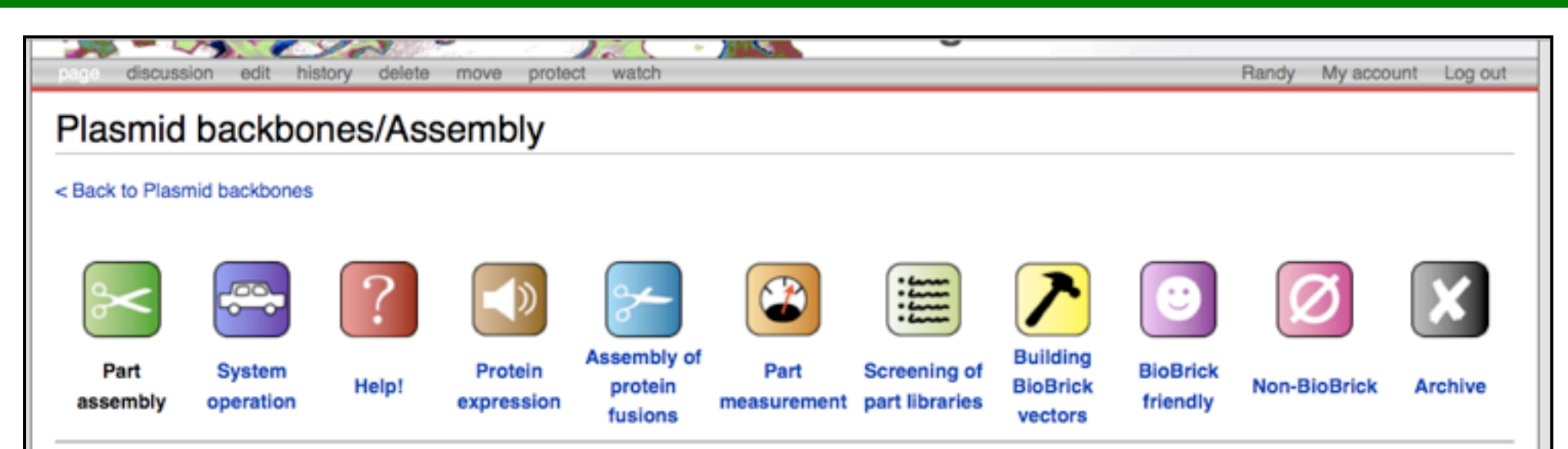

#### High copy plasmid backbones · Low or medium copy plasmid backbones · Inducible copy number plasmid backbones

Plasmids are circular, double-stranded DNA molecules typically containing a few thousand base pairs that replicate within the cell independently of the chromosomal DNA. Plasmid DNA is easily purified from cells, manipulated using common lab techniques and incorporated into cells. Most BioBrick parts in the Registry are maintained and propagated on plasmids. Thus, construction of BioBrick parts, devices and systems usually requires working with plasmids.

Note: In the Registry, plasmids are made up of two distinct components:

- 1. the BioBrick part, device or system that is located in the BioBrick cloning site, between (and excluding) the BioBrick prefix and suffix.
- 2. the plasmid backbone which propagates the BioBrick part. The plasmid backbone is defined as the sequence beginning with the BioBrick suffix, including the replication origin and antibiotic resistance marker, and ending with the BioBrick prefix. [Note that the plasmid backbone itself can be composed of BioBrick parts.]

Many BioBrick parts in the Registry are maintained on more than one plasmid

**BioBrick part** 

igem.org

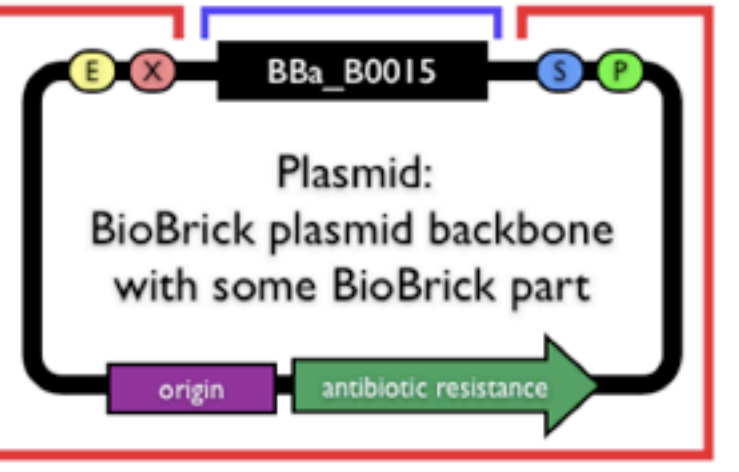

#### BioBrick plasmid backbone

One of the most common tasks that biological engineers do is to assemble two parts together using BioBrick® standard assembly. To make the process of assembling two BioBrick® parts together easier, there are several kinds of assembly plasmid backbones available via the Registry.

High copy number assembly plasmid backbones

backbone!

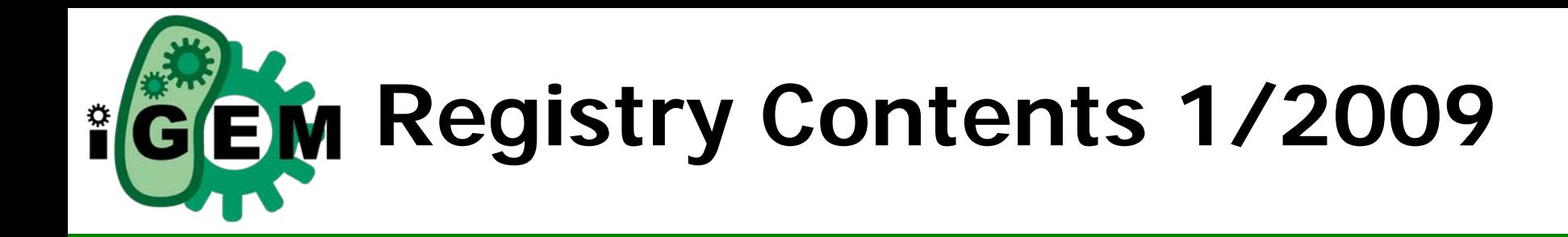

## 3500 Parts Available as DNA (Includes 1300 from iGEM 2008)

igem.org

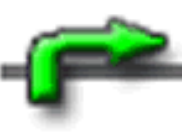

- **Promoters**
- Protein Coding

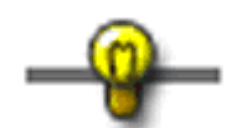

**Reporters** 

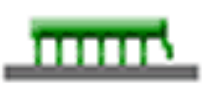

• RNA

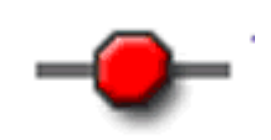

- **Terminators**
- **Signaling**

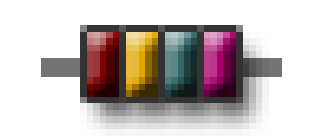

Many project parts

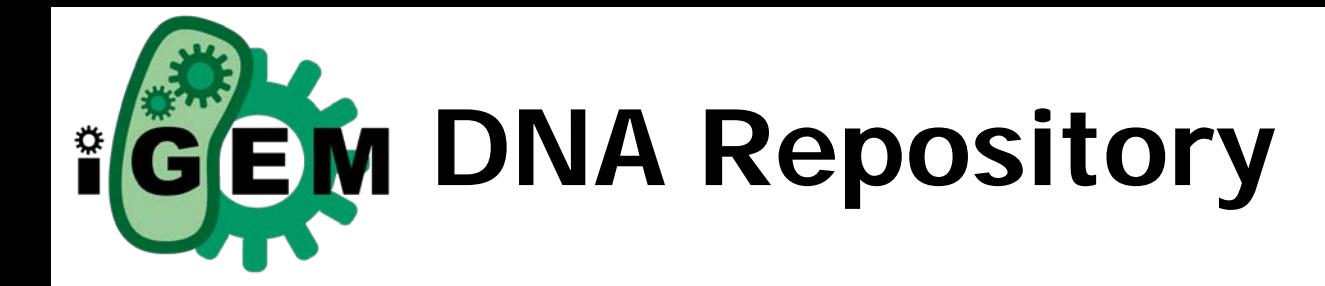

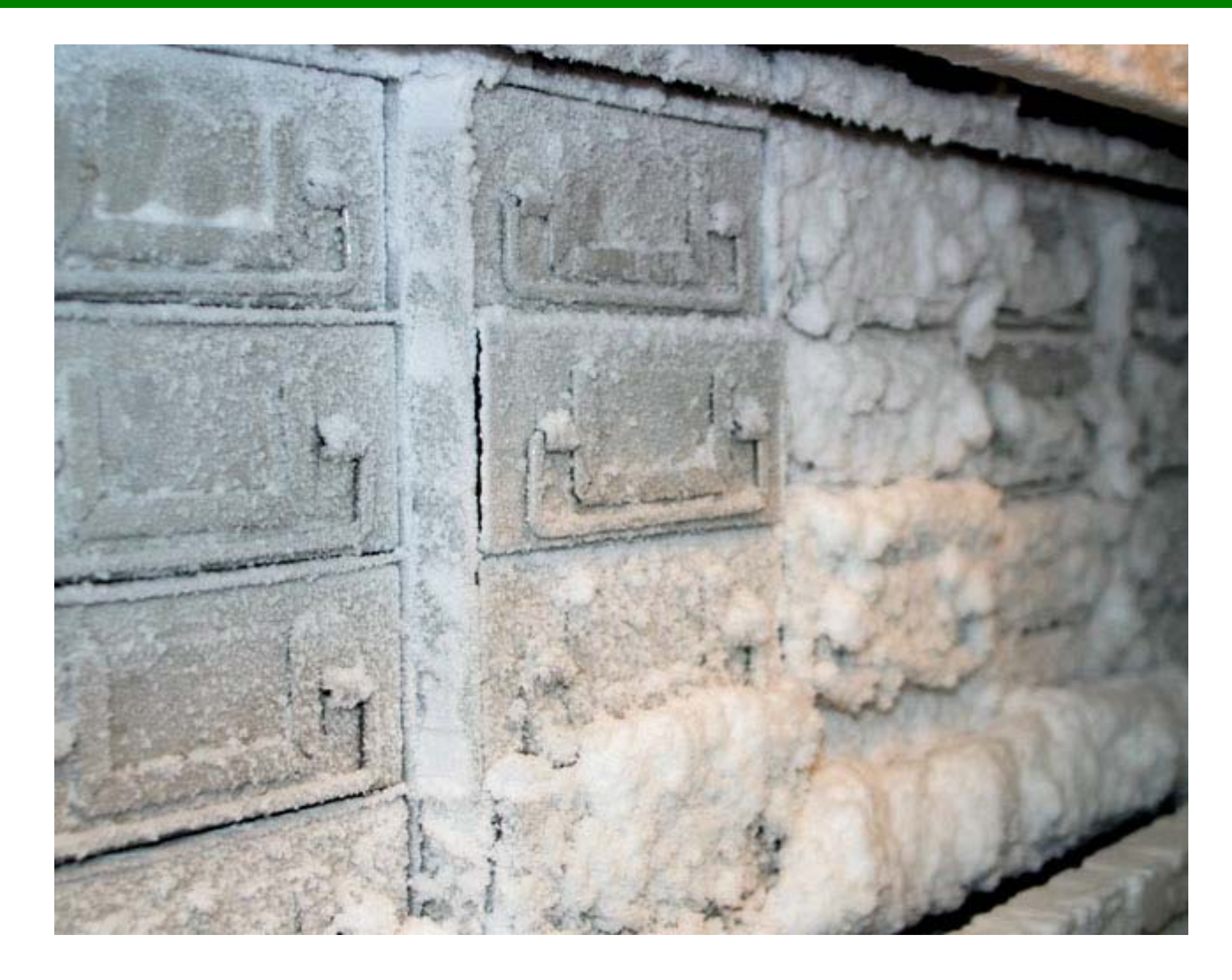

igem.org

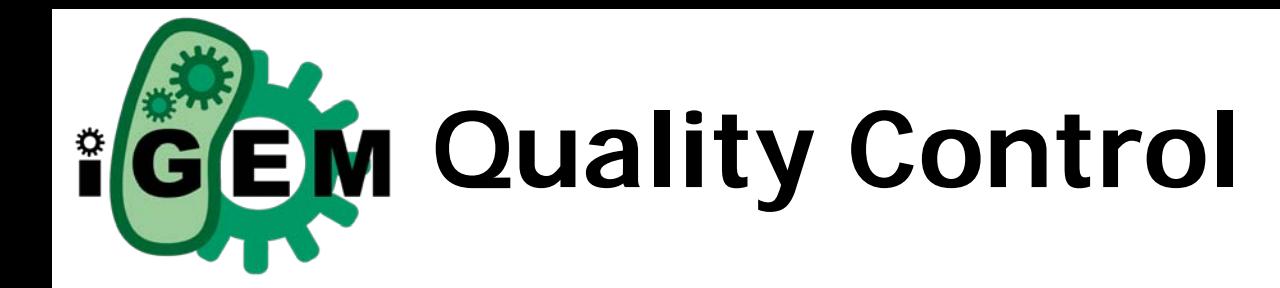

igem.org

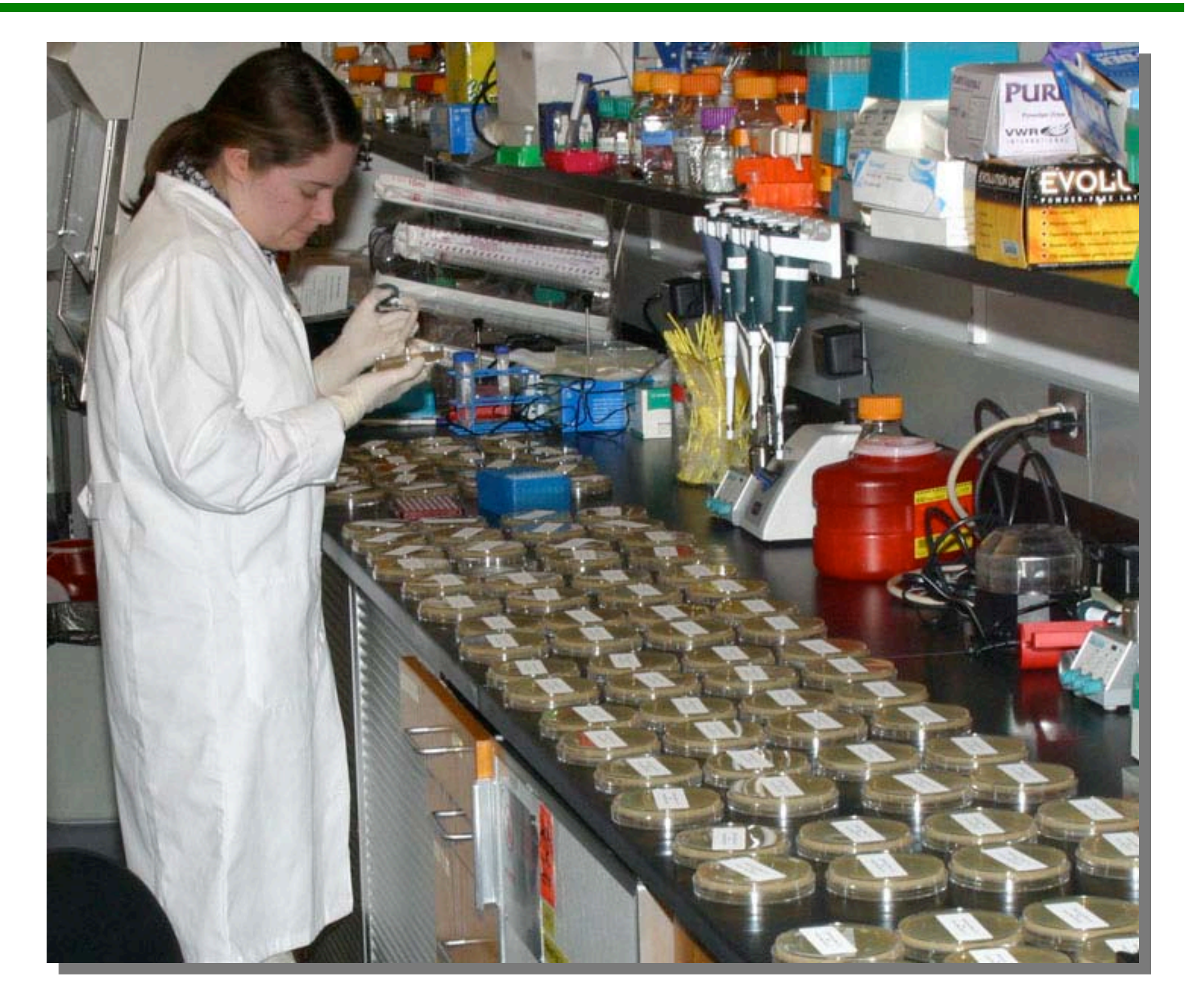

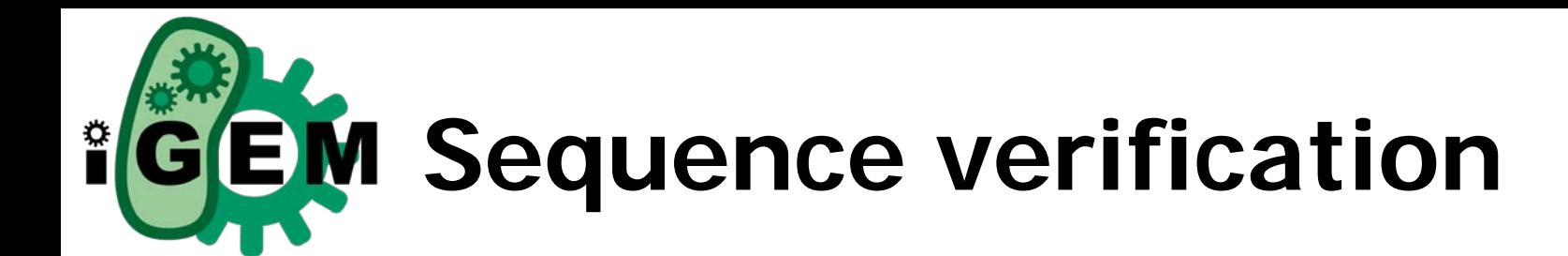

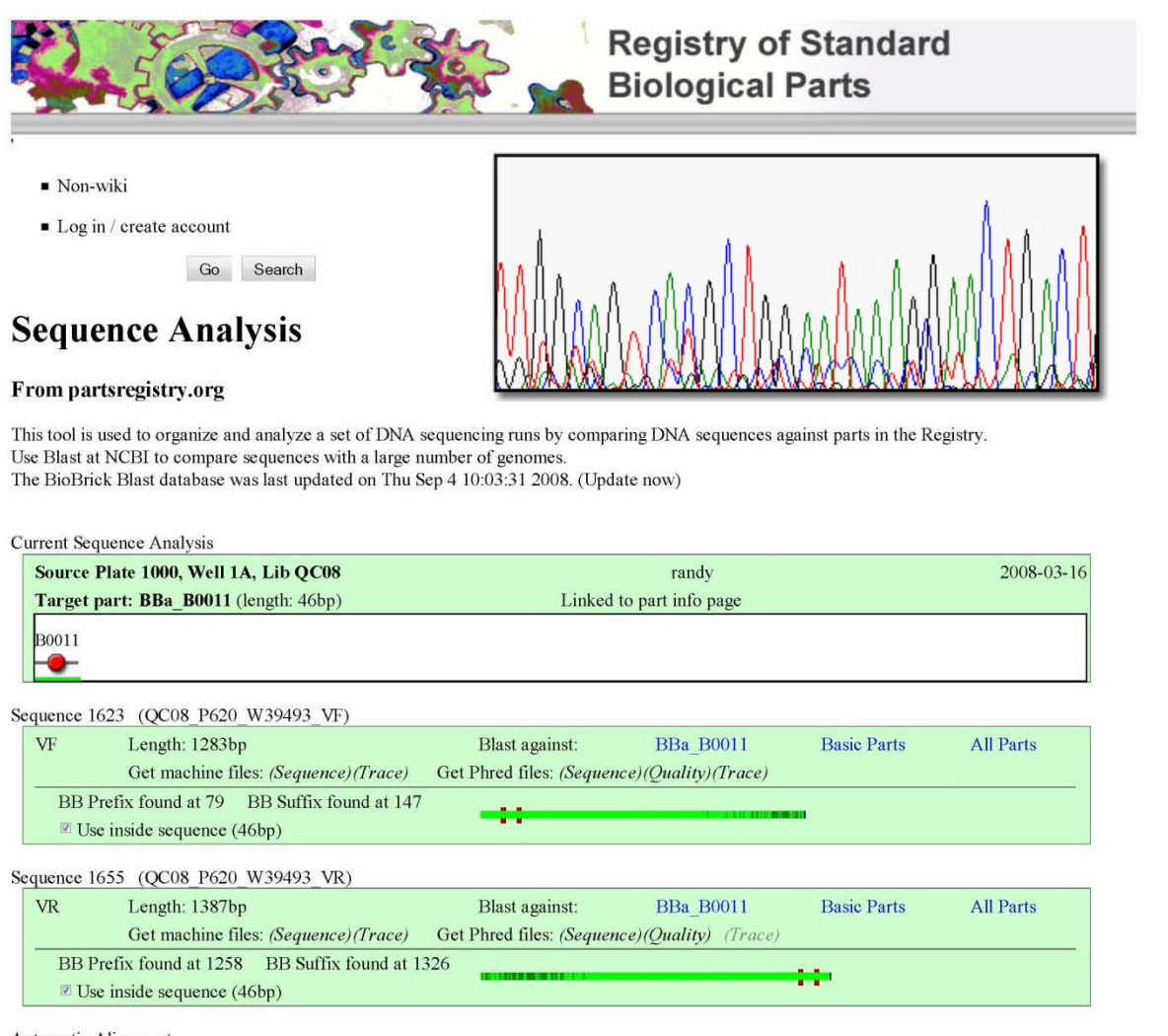

#### Automatic Alignment

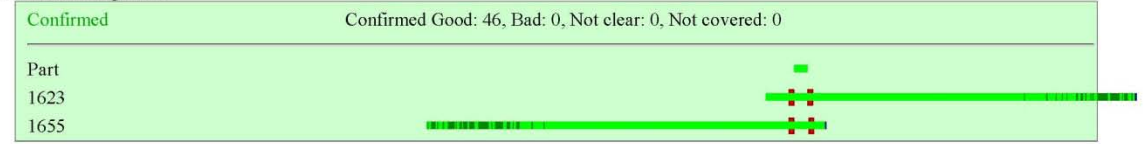

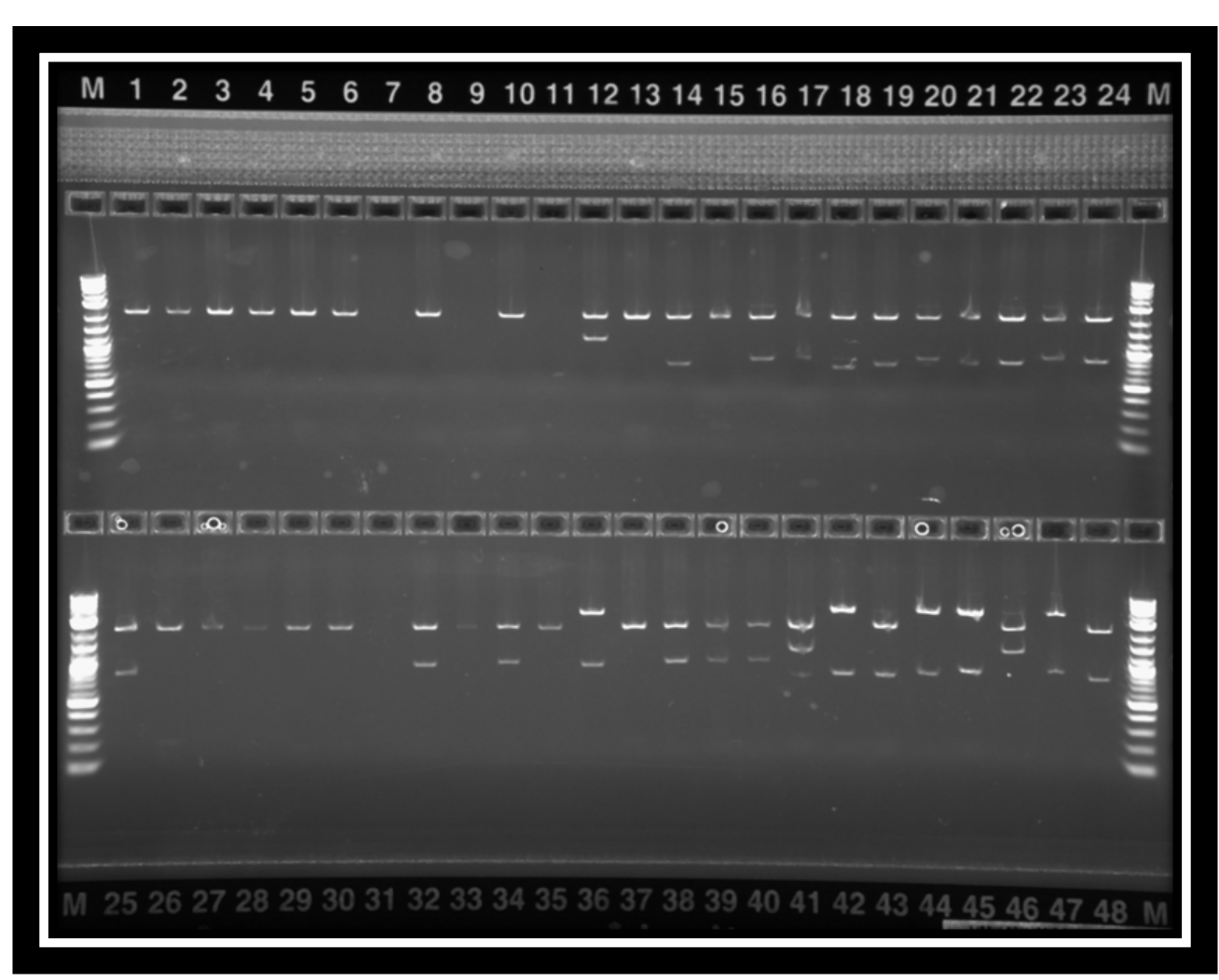

igem.org

#### Source Plate 1000 Image Antibiotic A

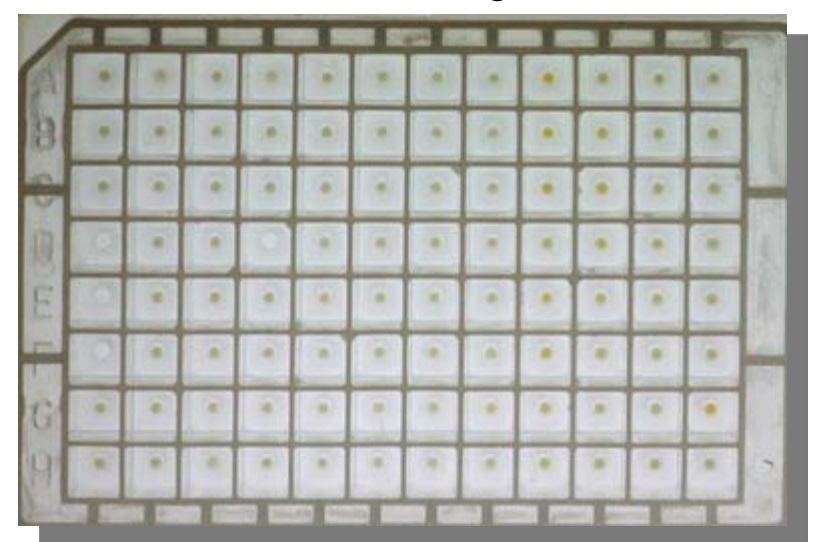

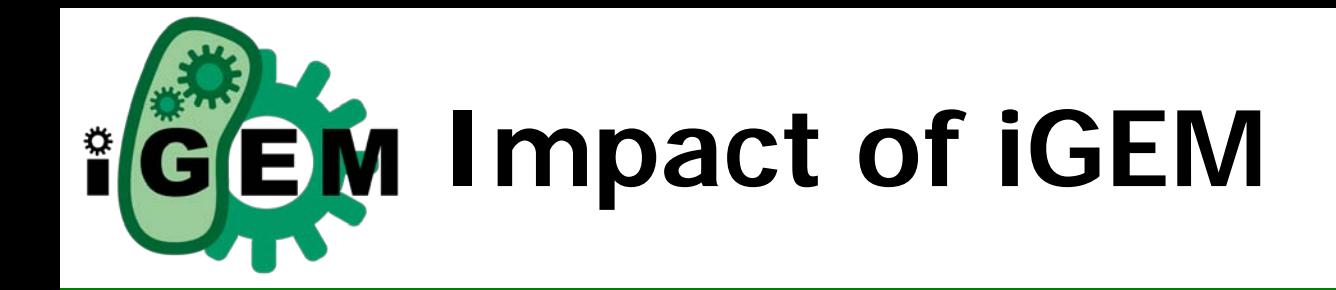

igem.org

- Students
	- Making future synthetic biologists
	- Teaching entrepreneurial competition
- Instructors
	- Opportunities for junior faculty
	- New programs new ideas
- Schools
	- Synthetic biology entering curriculum
	- Energize research programs
- Synthetic Biology
	- Examples, parts, successes, testimonials
	- Academic research projects SynBERC
- A task worth the effort

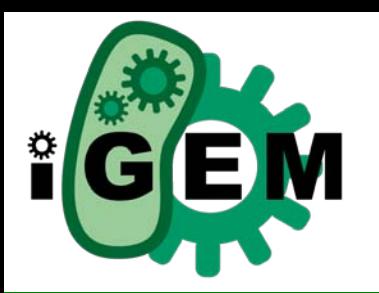

**Commercial Applications**

igem.org

# $\left(\begin{array}{c} \end{array}\right)$

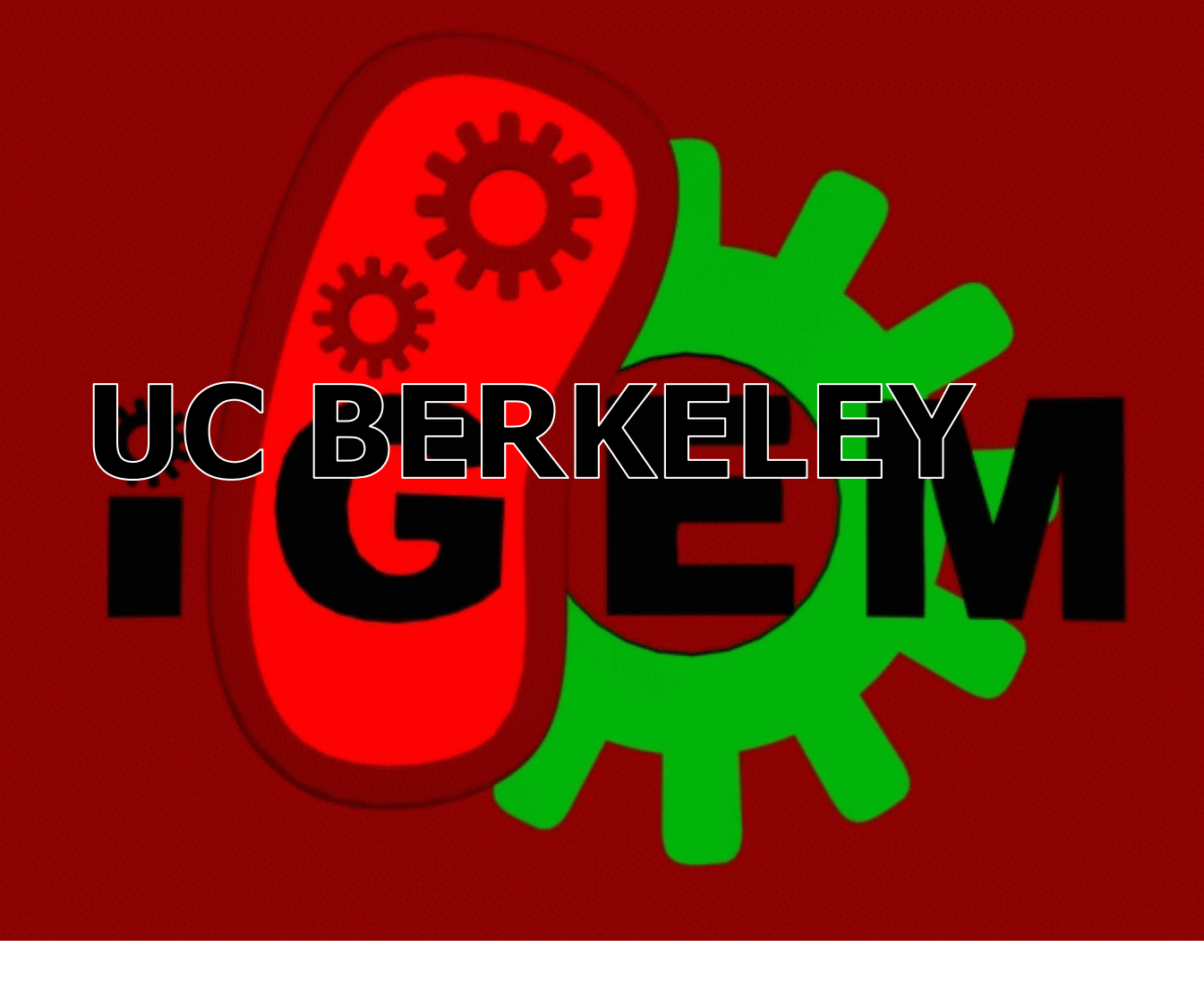

## **Researchers**

Arthur Yu • Austin Day • David Tulga • Hannah Cole • Kristin Doan • Kristin Fuller • Nhu Nguyen • Samantha Liang • Vaibhavi Umesh • Vincent Parker

## **Teaching Assistants** Amin Hajimorad • Farnaz Nowroozi • Rickey Bonds

## **Advisors**

Adam Arkin • Jay Keasling John Dueber • Christopher Anderson •

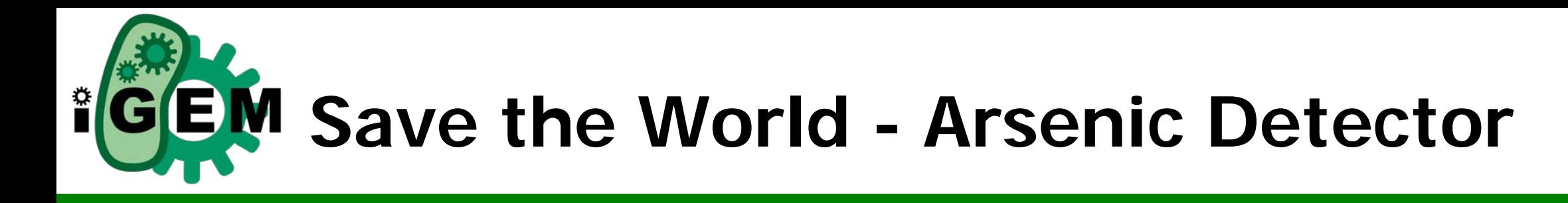

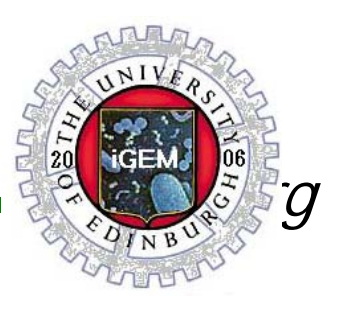

TO AMMY AMMY AMMY AMMY AMMY A A test tube could contain all the necessary components: Freeze dried bacteria, growth medium, indicator powder, Ampicillin salt, etc…

- •These tubes could then be given to local villagers to monitor their own water quality themselves
- •A good alternative to the widely used Gutzeit method

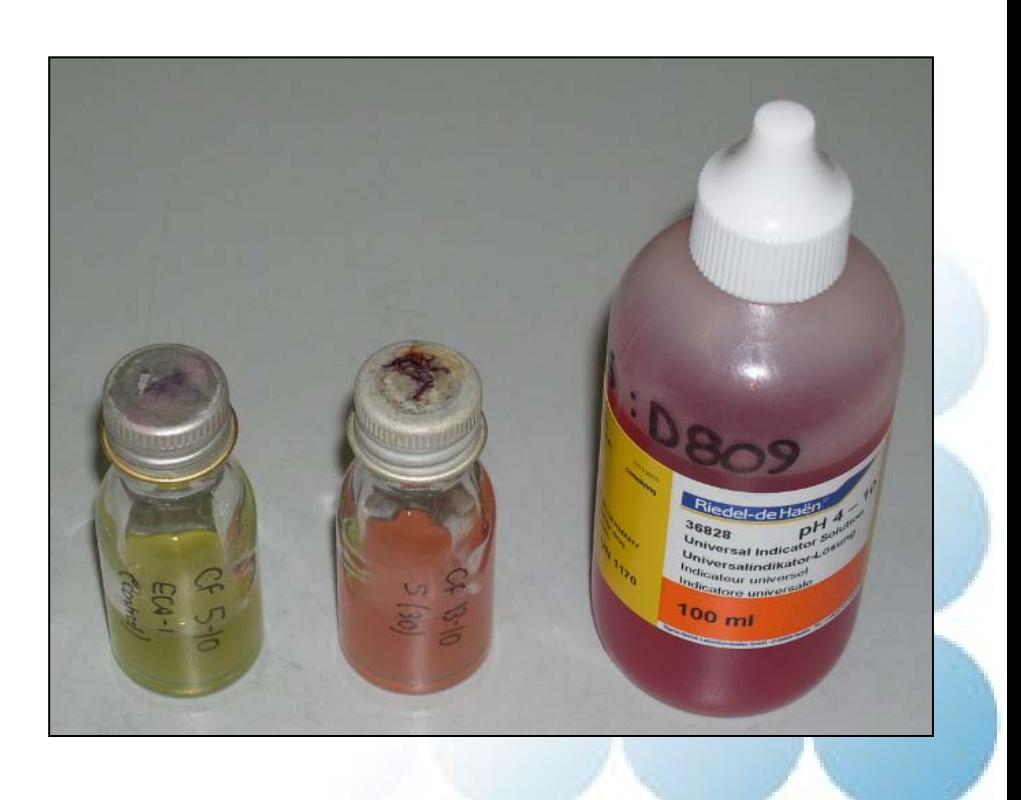

 $\frac{1}{2}$ 

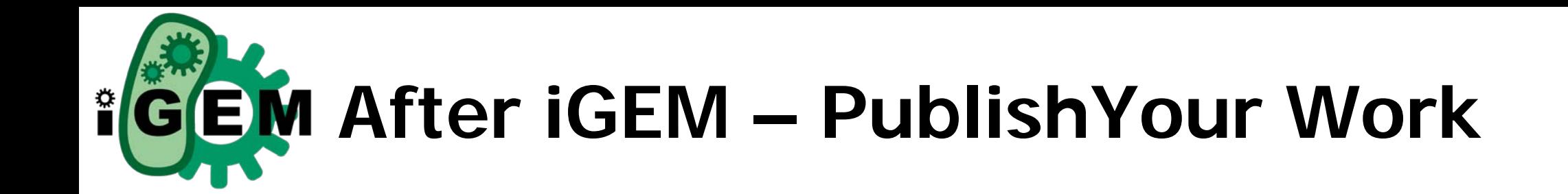

 $\frac{0}{0}$ 

degradation

degrad

promoter4 urease

LactAllolactose Complex

## Development of a novel biosensor for the detection of arsenic in drinking water

J. Aleksic, F. Bizzari, Y. Cai, B. Davidson, K. de Mora, S. Ivakhno, S.L. Seshasayee, J. Nicholson, J. Wilson, A. Elfick, C. French, L. Kozma-Bognar, H. Ma and A. Millar

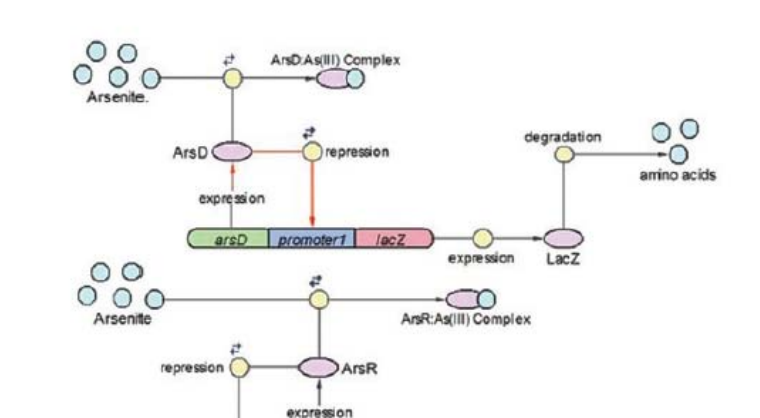

promoter2 arsR lambdaCl

 $($  promoter3

 $000$ 

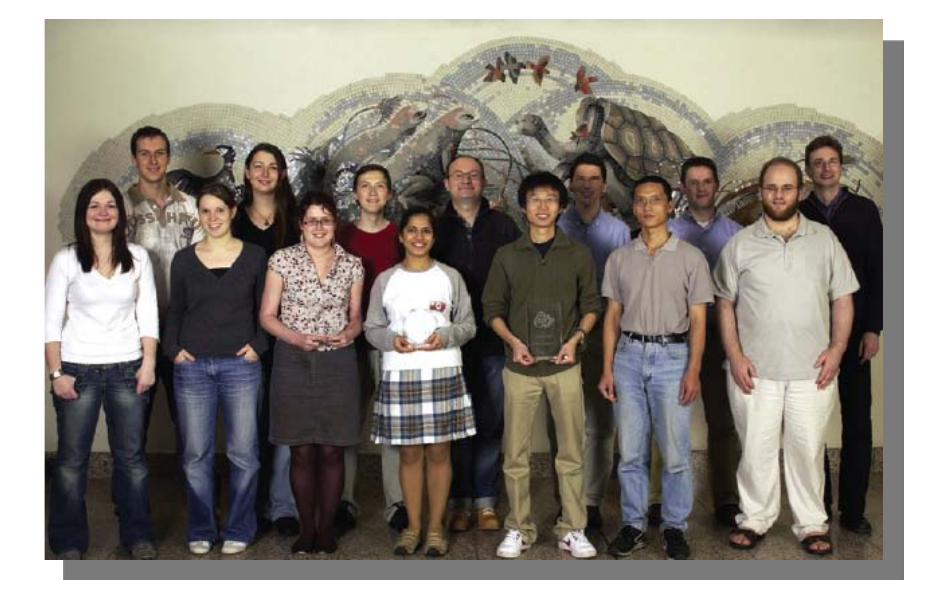

igem.org

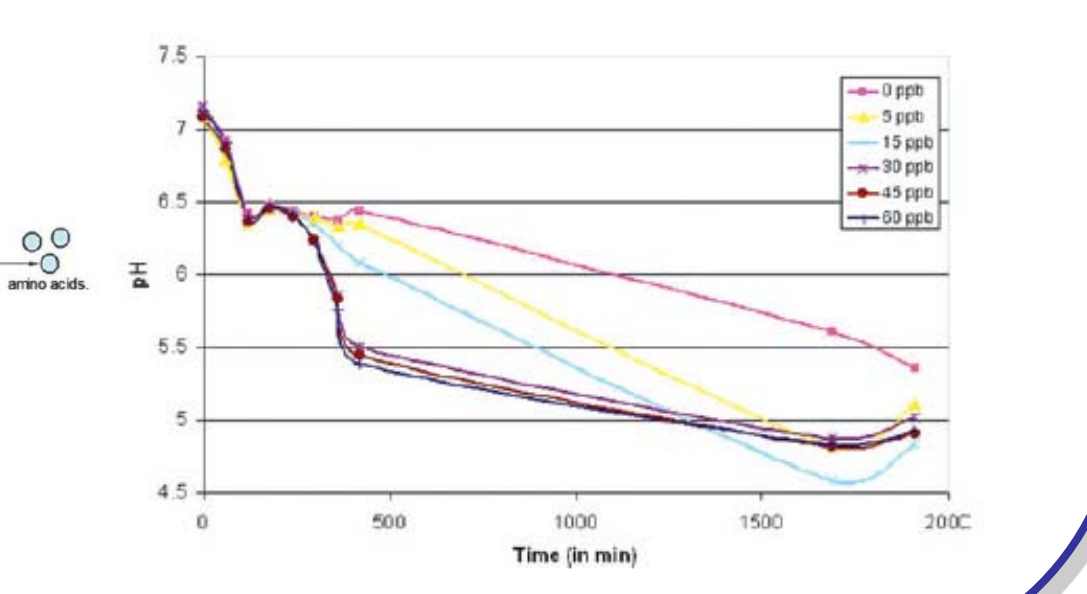

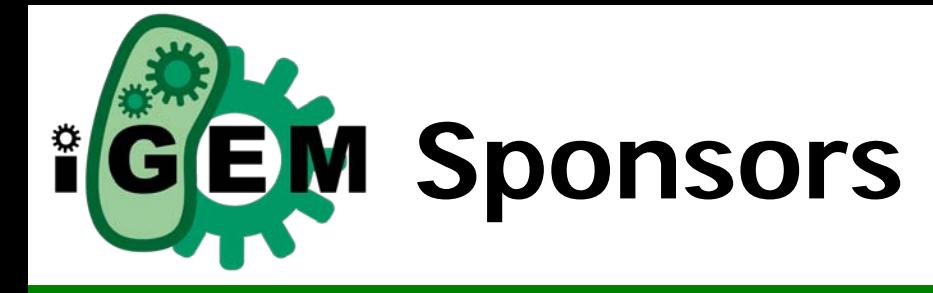

igem.org

- NSF / SynBERC
- $-MIT$
- Microsoft (2005 -2006)
- **MathWorks**
- GeneArt

## DNA Distribution

generating the spring 2009 distribution

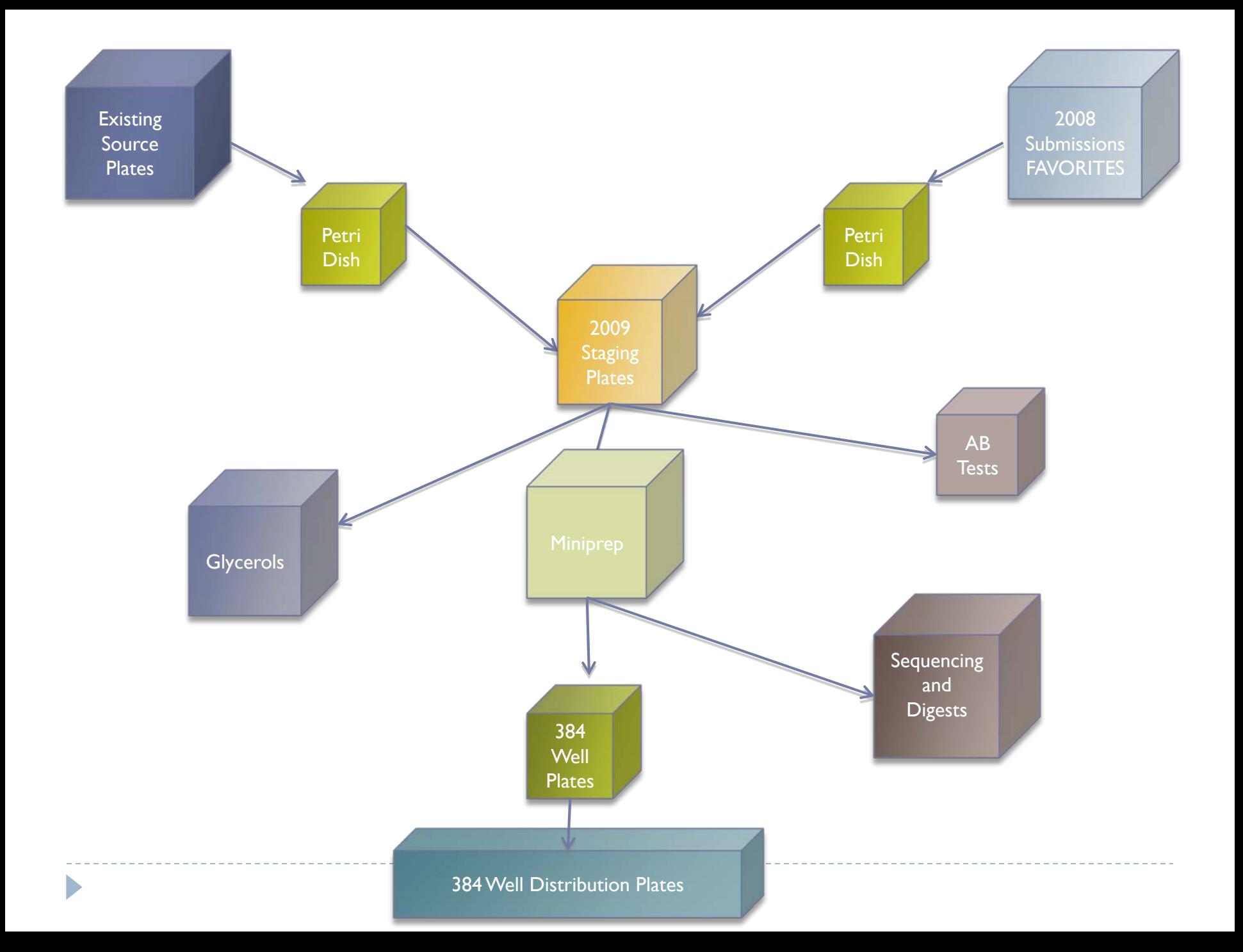

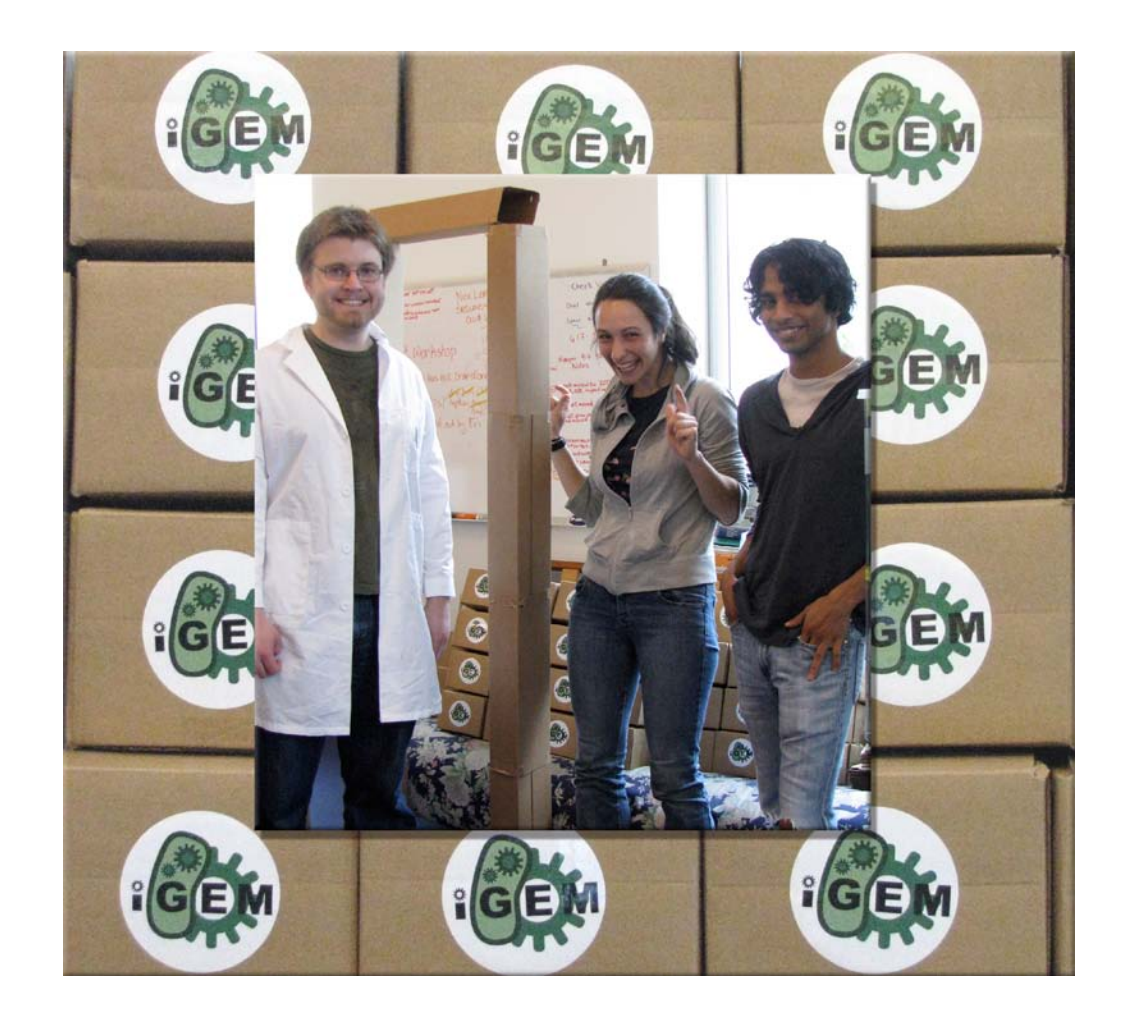

 $\blacktriangleright$ 

## Using the Registry

searching for parts and quality control information

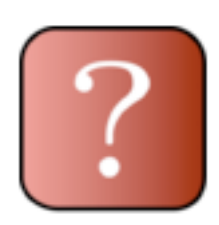

## http://partsregistry.org/Help:IGEM 09 DNA distribution

#### **DNA Part Repositories**

- . Information about the 2009 Parts Kit
- NEW: Plasmid Backbone Availability 2009
- Transforming Competent Cells
- 
- Automatic Sequencing Algorithm
- How to check if a part is correct
	- How to read sequence analyses
	- How to read gel images
- How to request and recieve stabs
- $More...$

## Searching for Parts: Specific Search

- 1. When you are on any page in the Registry, use the search box on the upper right and enter the part number that you are interested in.
- 2. At the part's main page, you can find a detailed description of the part and its features. Click on the *Get This Part* link at the top right. Please note that we only have physical DNA for parts whose part status reads *Available*.

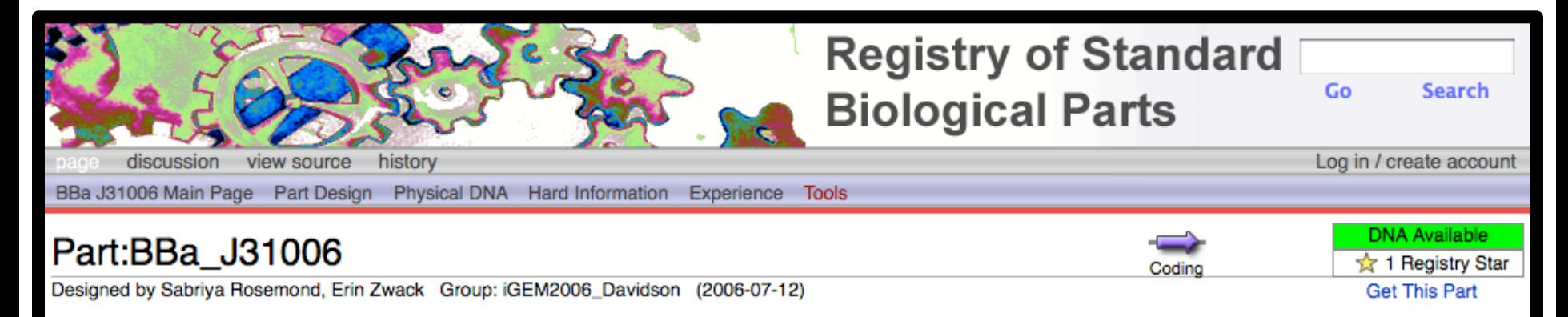

#### tetracycline resistance protein TetA(C) (backwards) [cf. BBa\_J31007]

This is the coding region for tetracyline resistance [TetA(C) inner-membrane-associated protein] in the reverse orientation. Please read the note about this part's BioBrick cloning sites on the part design page.

#### **Usage and Biology**

If RBS (reverse) and a promoter (reverse) are placed to the right of this part, the cell will express tetracycline resistance.

## Searching for Parts: Browsing

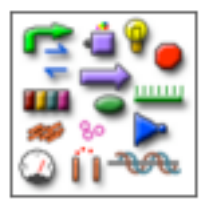

Catalog of parts & devices

- 1. At the Registry main page click on *Catalog of parts & devices.*
- 2. You can choose from a particular family of parts in the *Catalog*
- 3. From there you can enter the catalog for that family of parts, and narrow down the search by attributes such as *function* and *family*.
- 4. You will arrive at a detailed list of parts that are within your search parameters. Parts that are *available* through the registry will have an "*A*" in the leftmost cell. Parts that are in the 2009 DNA distribution have a Registry star.

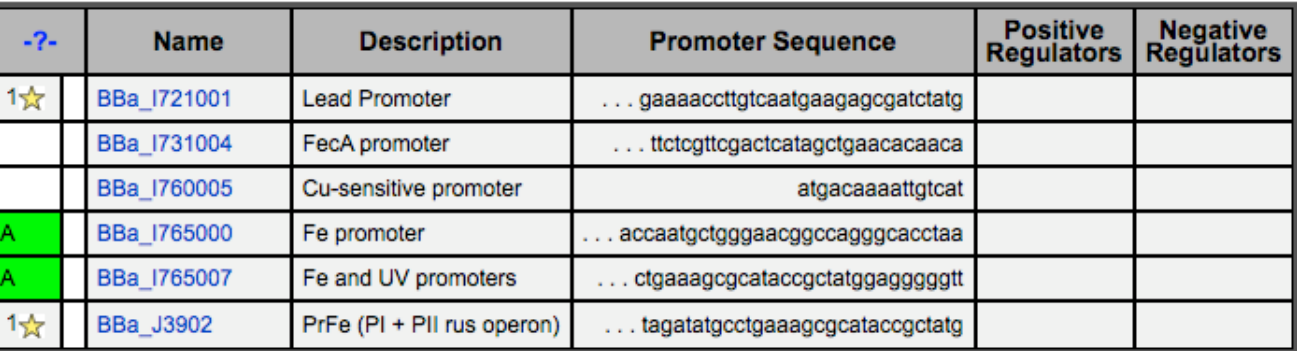

5. Selecting the part name will take you to the part's main page. Click on the *Get This Part* link at the top right.

## **Get This Part**

Whether you are browsing for a part or searching specifically for one, you will go to the Get This Part page. This page outlines the options you have in obtaining the part (distribution location, requesting, etc.), as well as giving you an overview of the part's QC information.

#### Get Part: BBa K117004

#### pLacl-GFP

There are five ways to get this part. You can find it in one of the Registry distributions, you can request it from the Registry, you can use PCR to extract it from a natural DNA sample, you can order it from a DNA synthesis company, or, for short parts, you can assemble it from oligos.

While a part is compatible with an assembly system if its sequence contains no illegal regognition sites, a part in a plasmid is compatible with an assembly standard only if the part is compatible and the plasmid provides the correct prefix and suffix for the assembly system. CAUTION - This page is under construction.

#### Option 1: Get the part from a Registry distribution. More...

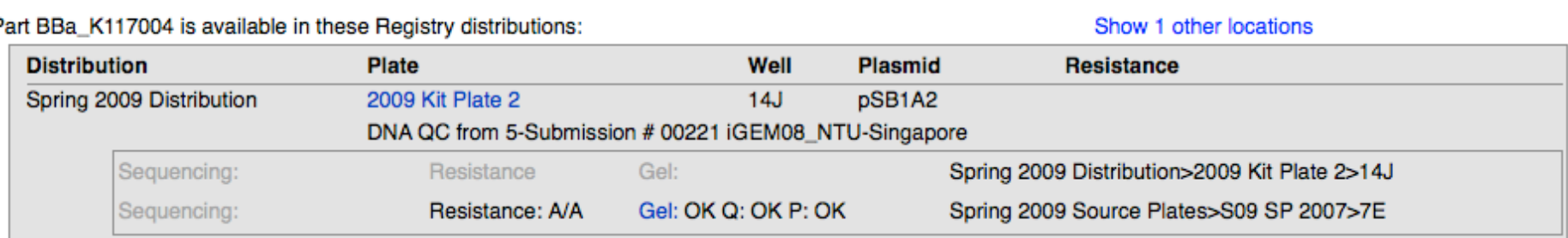

#### Option 2: Request the part from the Registry More...

As an iGEM team or a Laboratory member of the Registry, you may request parts from the Registry and we will send them to you. We will use the shipping information we have for your iGEM team or lab.

## Requesting a Part

- If you find a part that is listed as *Available* but is not part of your distribution kit, feel free to request the part from us.
- Currently the best way to request a part would be to email us at  $hq@$  igem.org with the part name, the institution you represent, and your mailing address.

## Special case: Plasmid backbones

#### $\blacktriangleright$  Plasmid backbone availability chart

- Two versions of plasmids BBa\_P1010 (ccdB cell death gene) and BBa\_J04450 (RFP)
- If a version doesn't work, we have suggested alternate locations
	- ▶ Should PCR this alternate version!

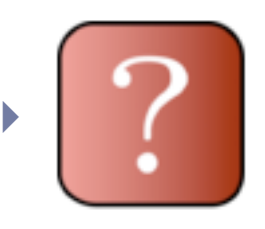

http://partsregistry.org/Help:Plasmid\_Backbone\_Availability\_2009

## Where to find QC information: Overview

If you would like an **overview** of the QC info for your part…

- 1. When you are at the main page for your part, click on *Get This Part*.
- 2. On the *Get Part* page look at *Option 1*, to see which distribution the part is available in.
- In addition to showing the location of the part in the distribution kits and source plates, this section gives our evaluation of the sequencing, AB resistance, and restriction digests.

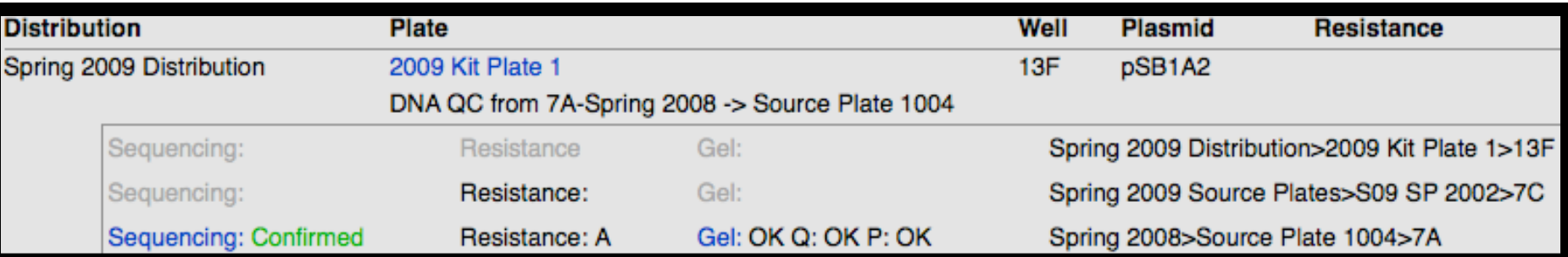

## Where to find QC information: Tree view

#### Part:BBa\_B0034:Sample Tree

Designed by Vinay S Mahajan, Voichita D. Marinescu, Brian Chow, Alexander D Wissner-Gross and Peter Carr IAP, 2003. Group: Registry

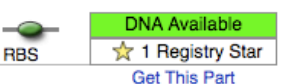

This part is available in these plasmids or from more than one starting sample.

Plasmid: pSB1A2

Plasmid: Unknown

Plasmid: pSB1A2

b

Plasmid: BBa J61035

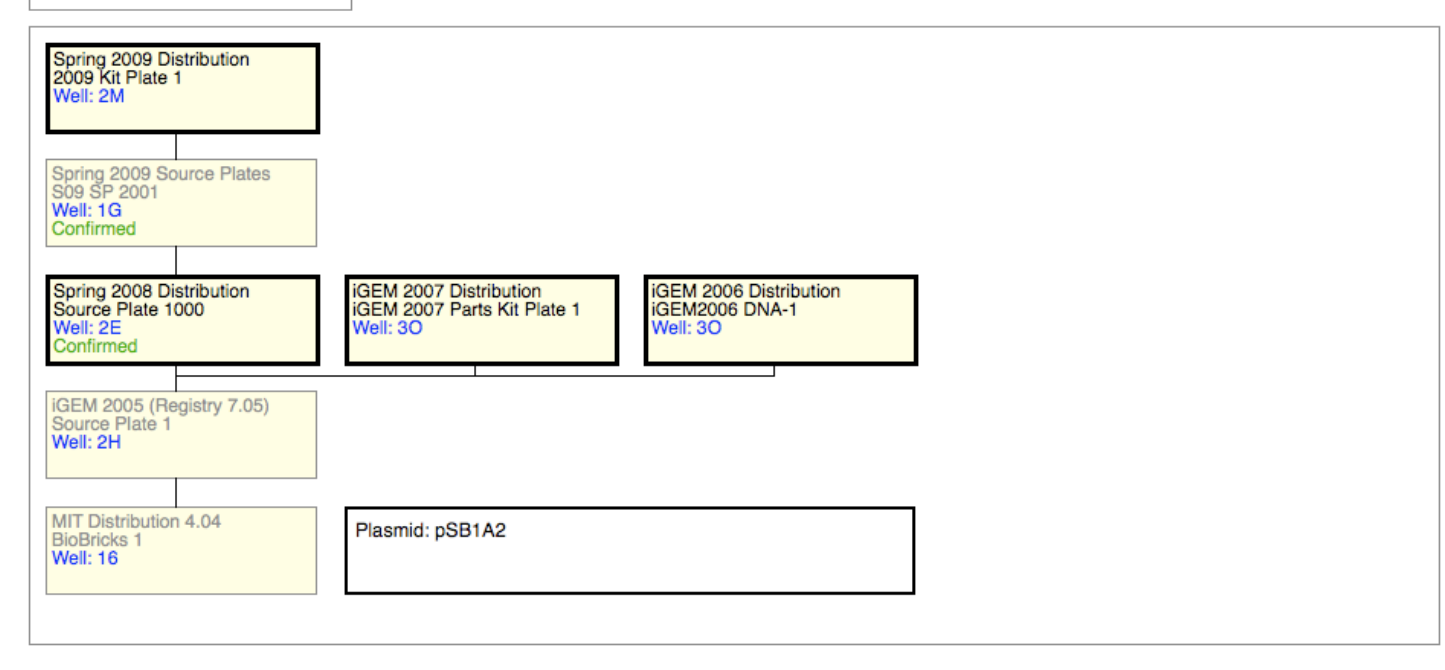

## Where to find QC information: Details

For more detailed quality control info, and to evaluate the results yourself…

- 1. When you are on the Registry's main page, visit *DNA Repositories*
- 2. Click on *Spring 2009 Source Plates*
- 3. And choose the source plate of interest

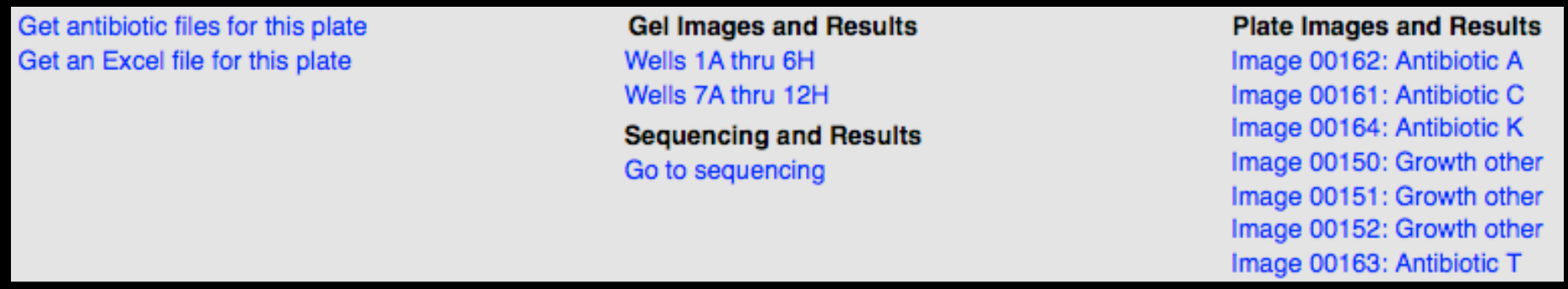

- From this page you can evaluate the gel results, sequencing and the AB Test Plates.
- This step is particularly useful if you find your part to be questionable from the overview. You should keep in mind the location of your part in the 2009 Source Plates according to the *Get This Part* page.

## Sequencing

- Using the epMotion, we created three 384 well sequencing plates, each of which reflects a plate of the distribution kit.
- ▶ The plates are being sequenced externally through Genewiz, and the results will be uploaded soon to the DNA repository.
- ▶ The sequences are then compared with their target sequence through software, and are given the following qualitative values:
	- *Confirmed*
	- *Partially Confirmed*
	- **Long Part** we don't know whether the entire part is confirmed, but the sequence ends are
	- *Inconsistent*
	- *Bad Sequence – usually caused by low DNA concentration or incorrect primers*
	- *User Confirmed – we manually reevaluate the inconsistent sequences and look at the trace files to see if a simple shift of the sequence will confirm it*

MC4100 (Lacl-) 8G BBa l7106 pSB4A3 QC: Sequence Inconsistent Resistance: AT Gel: BAD Q: Low P: OK

## Sequencing Results

 For more in-depth analysis, when reviewing quality control information for a part, just click on *Sequence*.

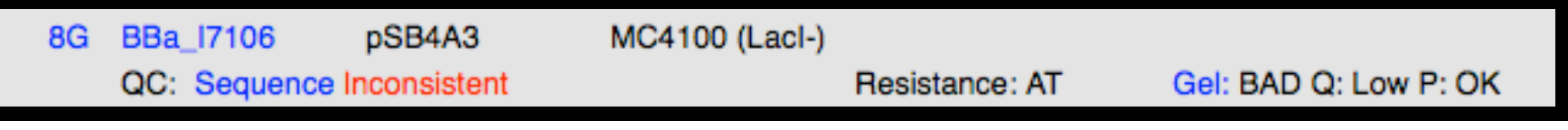

 Every user can look at all the results we get back from Genewiz: including the trace files, quality scores, and sequence reads.

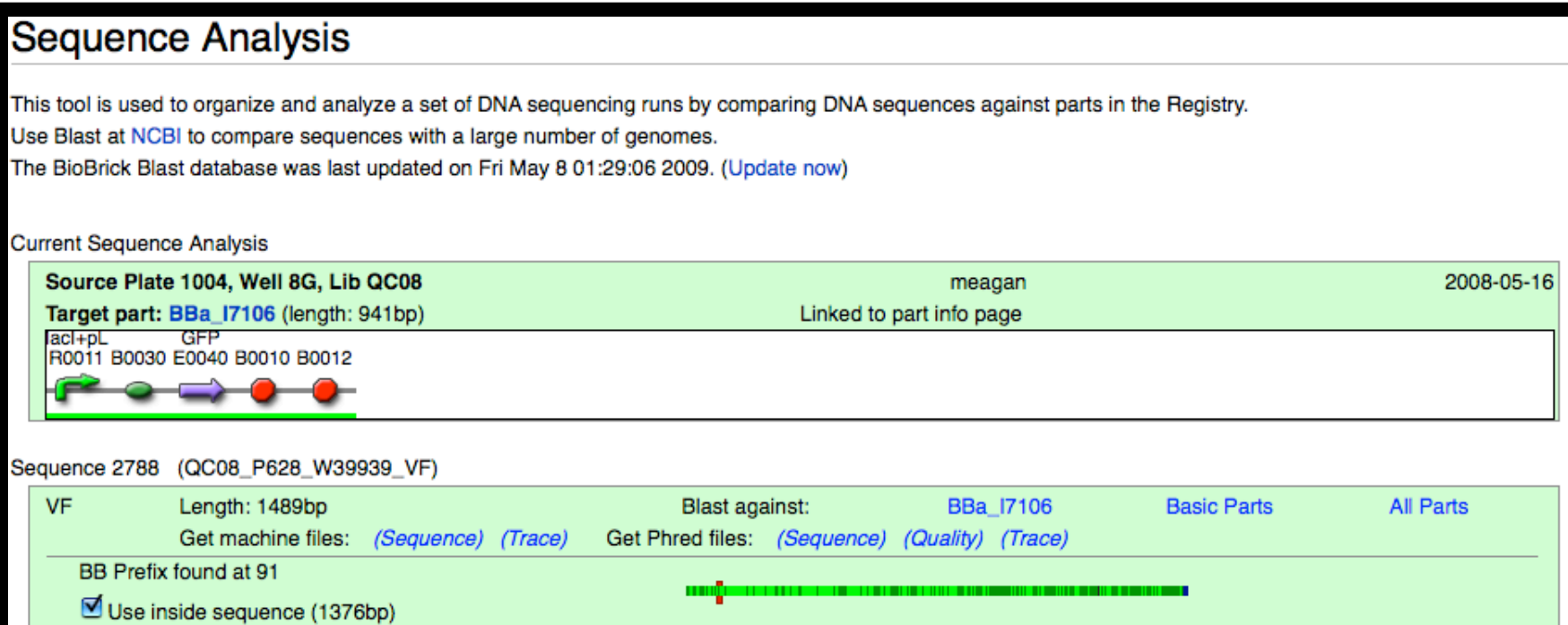

## Restriction Digests

▶ We did restriction digests on parts using EcoR1 and Pst1 as our restriction enzymes. Afterwards we ran the digests on an e-gel and then imaged the gel using standardized parameters.

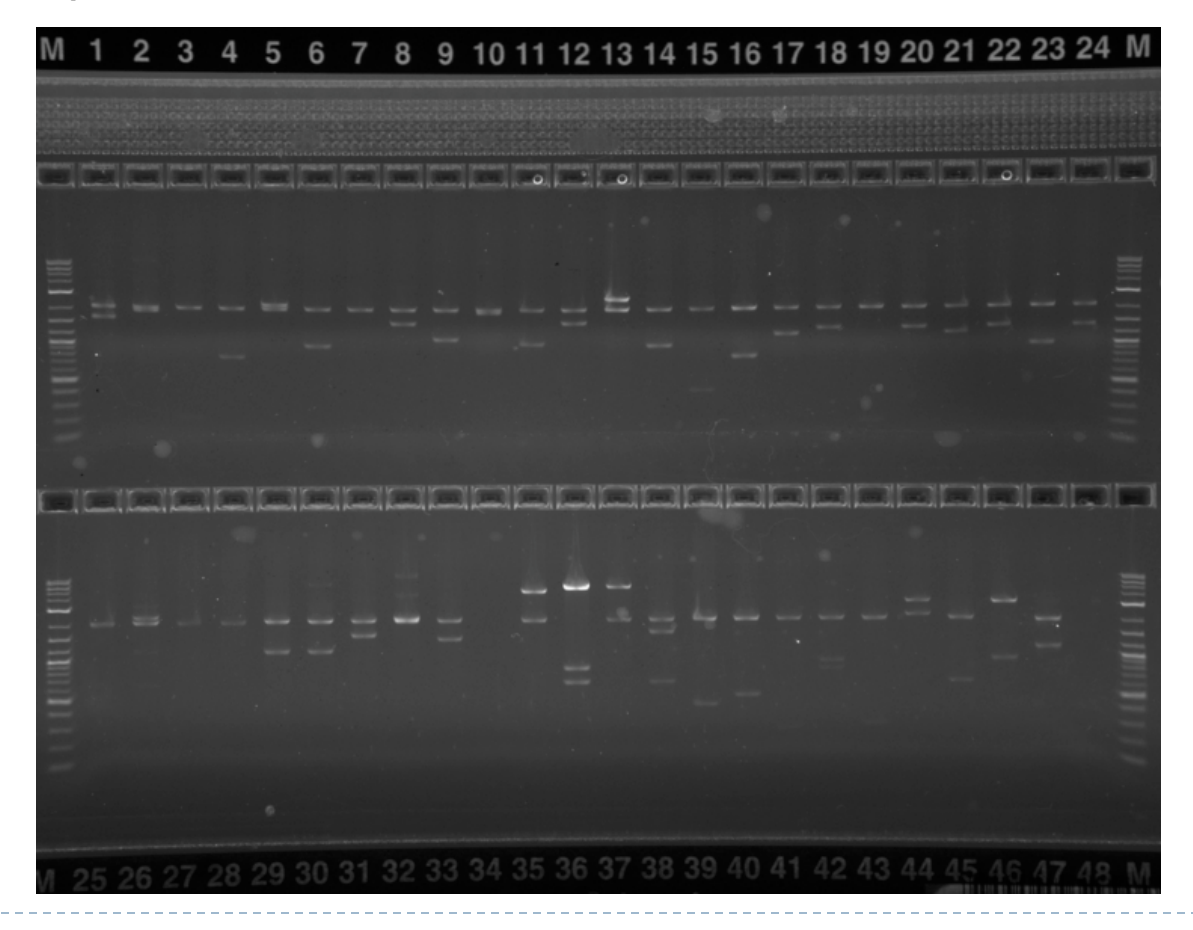

## Gel Results

- The gel image was then uploaded to the DNA repository. We evaluated each lane, using a set of qualitative statements for plasmid length (**P**), plasmid quantity (**Q**), and insert length (**Gel**).
	-
	- Plasmid Length/Quality **(Q)**: OK / BAD / ???
	- Insert Length/Quality **(Gel)**: OK / BAD / ???

Plasmid Quantity (P): None / LOW / OK / HIGH

- **Distribution Plate** Well **Plasmid Resistance** Spring 2009 Distribution 2009 Kit Plate 1  $13F$ pSB1A2 DNA QC from 7A-Spring 2008 -> Source Plate 1004 Sequencing: Resistance Gel: Spring 2009 Distribution>2009 Kit Plate 1>13F Sequencing: Resistance: Gel: Spring 2009 Source Plates>S09 SP 2002>7C Sequencing: Confirmed Resistance: A Gel: OK Q: OK P: OK Spring 2008>Source Plate 1004>7A
- If you have any question as to the quality of the part you can view the gel yourself by clicking on the *Gel Images and Results* at the Source Plate.

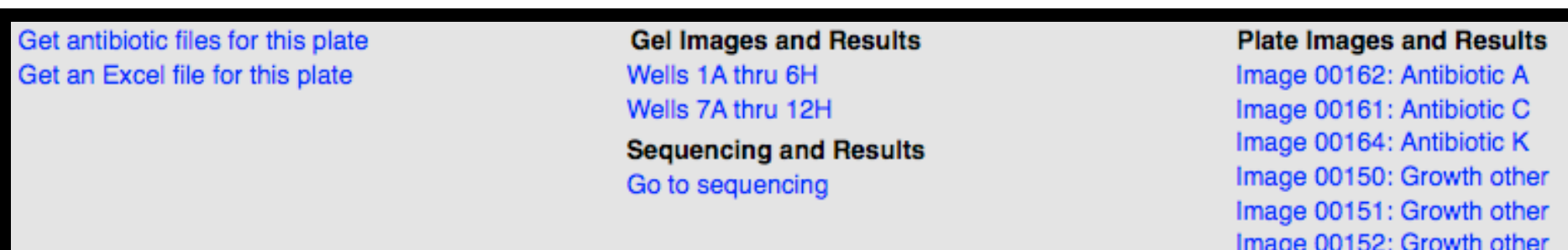

Image 00163: Antibiotic T

## Evaluating the Gel Results

 On the *Gel Images and Results* page, you can find the expected length of the part (insert) and the plasmid, as well as the gel image. This allows you to compare the expected lengths of the part and plasmid with their gel bands.

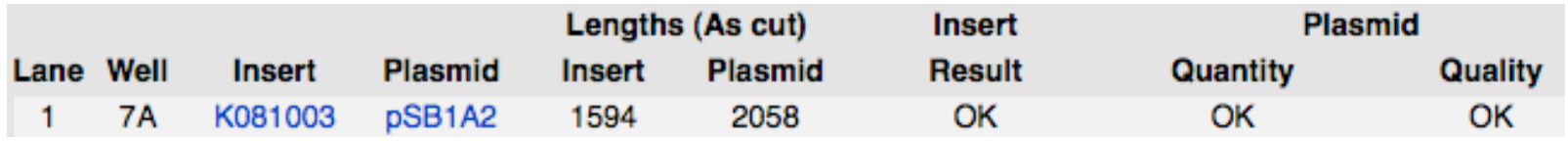

- If you find that the gel results for your part do not match with their expected lengths then you may first want to take a look at the part's Main Page to find out its restriction sites. Some parts and plasmids may have more than one or no EcoR1 and Pst1 cut sites; which will of course differ from the expected banding on the gel.
- When evaluating the parts we made sure to take these exceptions into consideration; if the gel results matched the band length calculations, the part was described as OK.

## Antibiotic Test Plates

▶ Each of the four AB test plates contained LB broth with a different antibiotic: Amp, Cm, Tet, or Kan. After inoculation with the pintool, the plates were then incubated on a shaker at 37 degrees overnight. The plates were spun down, the media was drained, and the pellets were photographed.

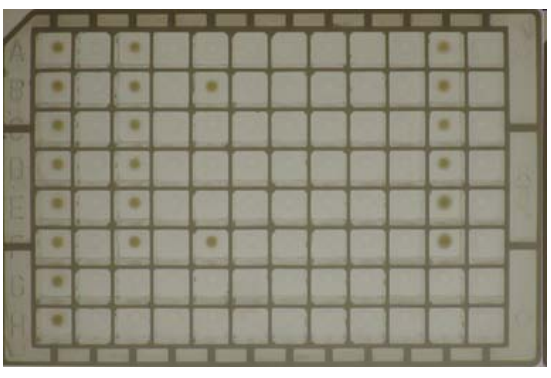

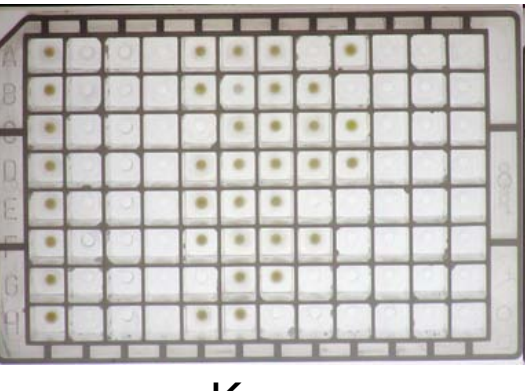

Amp Kan

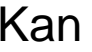

Image 00163: Antibiotic 1

▶ The AB Test plate images were then uploaded to the registry.

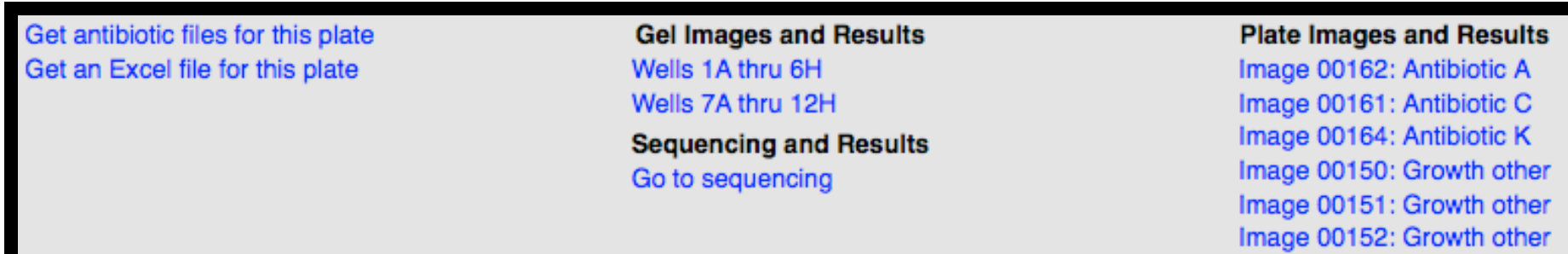

## What do the AB test plates tell you?

- Whether a part grew up in the AB broth that its plasmid was resistant to.
- Whether the part's plasmid is resistant to more than one AB.

If there are discrepancies between the plasmid AB description and the AB test…

- Take a look at the gel results, to find out if the plasmid quality (**P**) was bad.
	- If the quality (P) was BAD, the plasmid that the part is in may be incorrect. If so, check the insert length to see if the part is wrong as well.
	- If the quality was OK for the plasmid, as well as the insert length, and the sequencing, then it is likely that the AB Test Plate(s) may have had an insufficient antibiotic concentration.

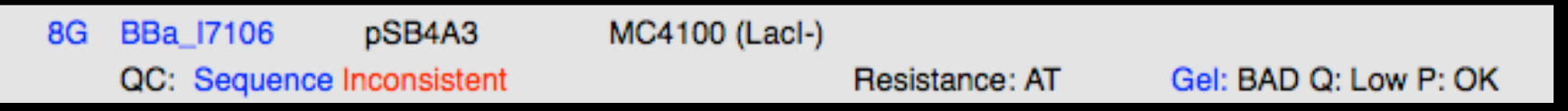

## QC Information: The Take Away

All the quality control information on the Registry is there so that you can make the best possible decision when it comes to choosing a part. We strongly encourage that you evaluate the results for your part, as it is particularly important when an aspect of a part's QC appears questionable.

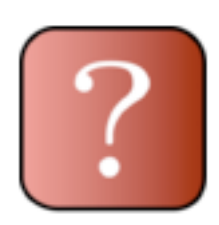

## http://partsregistry.org/Help:IGEM 09 DNA distribution

#### **DNA Part Repositories**

- . Information about the 2009 Parts Kit
- NEW: Plasmid Backbone Availability 2009
- Transforming Competent Cells
- 
- Automatic Sequencing Algorithm
- How to check if a part is correct
	- How to read sequence analyses
	- How to read gel images
- How to request and recieve stabs
- $More...$

#### **Notes:**

- Registry: partsregistry.org
- always have the tutorial open in a window.

- you can go to a NEW TAB by right clicking on the link  $\rightarrow$  open link in new tab (*nice to do it this way so that everyone can get a visual and follow along*)

#### **Design the system (vanillin synthesizer)**

- 1. NEW TAB: "PubMed"
	- a. Search "vanilla e.coli"
	- b. Click on the first hit (paper by Barghini)
	- c. Click on "free full text"
	- d. Scroll down to the paragraph just above the RESULTS section
	- e. Find (APPLE+F) *Genbank*
- 2. NEW TAB: "Genbank AJ536325"
	- a. Find (APPLE+F) *ech*
		- i.  $2^{nd}$  result: gene = "ech"
	- b. Click on "CDS"
	- c. KEEP THIS TAB OPEN

#### **Making a part**

- 3. NEW TAB: "Registry"
	- a. Click on "add a part"
	- b. Click on "add a basic part now"
		- i. You might have to log in
			- 1. Username: Stephen
			- 2. Pwd: igem
			- ii. Click on return to: partsregistry.org/Add\_a\_Part...
			- iii. Click on "add a basic part now"
	- c. Check box for iGEM09\_Example
	- d. In part name box type BBa\_K294999
	- e. **Part type:** Coding
	- f. **Short description:** feruloyl-CoA hydratase for vanillin biosynthesis (ech)
	- g. **Long description:** This is one of the genes needed to synthesize vanillin. It is one of two steps in the bioconversion of ferulic acid to vanillin. The authors of the paper have shown that it works in E. coli. It requires both ech and fcs for vanillin biosynthesis.
	- h. **Source of the part:** P. fluorescens, Genbank # AJ536325
	- i. **Design considerations:** Change stop codon from TGA to TAATAA to conform with BioBrick standards.
	- j. Click to proceed
		- i. KEEP THIS TAB OPEN
- 4. SWITCH to Genbank entry page
	- a. In DISPLAY pull down menu choose FASTA
	- b. Copy all sequence (NOT THE HEADER LINE)
- 5. SWITCH to Add a Part tab
	- a. Paste sequence
	- b. Change TGA stop codon at end of sequence to TAATAA
	- c. Click Save
	- d. Click "add a feature"
		- i. 1 to end (831bp), type: cds, label: ech

\*\* Important to remember that the part DOES NOT include the prefix and suffix.

#### **Make a device**

- 6. GO BACK to tutorial tab
- 7. NEW TAB: "Registry"
- 8. NEW TAB: "browse part types"
	- a. Click "regulatory" (for promoters)
	- b. Close tab, return to REGISTRY tab
- 9. Click on "add a part"
	- a. "Add a composite part"
- b. Check box for iGEM08\_Example
- c. In part name box type BBa\_ K294998
- d. **Part type:** Reporter
- e. **Short description:** RFP coding device
- f. **Long description:** Constitutive RFP device. The colonies are red in color under natural light. Smaller colonies are visibly red under UV. The RFP part does not contain a degradation tag and the RBS is strong.
- g. **Source of the part:** composite part made from Registry distribution 2008
- h. **Design considerations:** None.
- i. **Subparts:** R0010 B0034 E1010 B0015
- j. Click to enter info.

#### **Favorites (and reviewing part)**

- 10. Partsregistry.org
- 11. Catalog
	- a. By contributor
	- b. iGEM 2009
	- c. Team Example
	- d. Click on a part
		- i. Hard Information
			- 1. Edit
			- 2. Favorites  $\rightarrow$  Yes
			- 3. Save

#### **Shipping a part**

- 12. Partsregistry.org
- 13. Send parts to the Registry
	- a. Read **Detailed Instructions**
		- i. Send DNA
		- ii. Important to look at the format requirements
			- 1. PCR tubes in a 50ml tube
			- 2. PCR tube strips in a 50ml tube
			- 3. 96-well microtiter plate
			- 4. filter paper grid
			- 5. NOT standard 1.5ml eppendorf tubes volume too small
- 14. Start a new DNA submission
	- a. Fill in information about you and your submission
	- b. Fill in sample information
		- i. BBa\_ K294998
		- ii. Plasmid if you are not using a Registry supported plasmid (usually indicated by a pSB number) you need to:
			- 1. Request a variance for the assembly system that you are proposing (IN ADVANCE see calendar)
			- 2. Add your plasmid as a part and document to the level that Registry supported plasmids are documented
		- iii. Resistance should be automatically filled-in if you are specifying a Registry supported plasmid
		- iv. IF sending plasmid not part you should send with RFP (BBa\_J04450) and BBa\_P1010.

#### Notes about cell strains

- Registry has moved to using NEB 10B cells that are T1-phage resistant
	- o Please do your work in T1-phage resistant cells as well, especially prior to miniprepping DNA to send to the Registry
	- o If you don't want to keep purchasing the cells there are instructions on OpenWetWare on how to make your own competent cells which you can follow for NEB10B cells as well

#### **European)Synthetic)Biology)Workshop)Paris**

May 31, 2008

Three instructors from iGEM Headquarters and MIT held a synthetic biology workshop at Paris Descartes Medical Facility in Paris May 31, 2008. About 20 instructors and students from European schools attended the workshop. The topics included Synthetic Biology Based on Standard Parts, parameter measurement, how to use the Registry of Standard Biological Parts at MIT, quality control, software tools and information about the iGEM competition. The participants went through the normal processes of designing a system, finding and specifying parts, and submitting their results to the Registry as an "iGEM in 2 Hours" exercise. A group dinner was held the evening of the first day.

The instructors were Randy Rettberg, Director iGEM, Biological Engineering ,Meagan Lizarazo, Assistant Director, iGEM, and Dr. Tom Knight, CSAIL, all from MIT.

#### Costs for the European Synthetic Biology Workshop Paris 5/31/2009

(This workshop was partially supported by the Howard Hughes Medical Institute, HHMI)

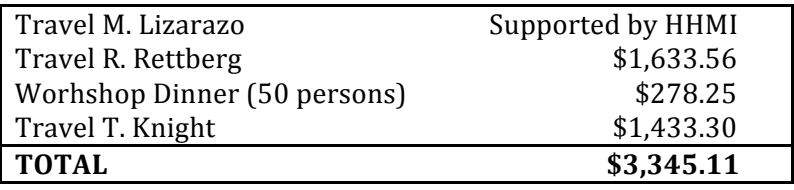

#### Agenda for the European Workshop in Paris, 5/31/2008

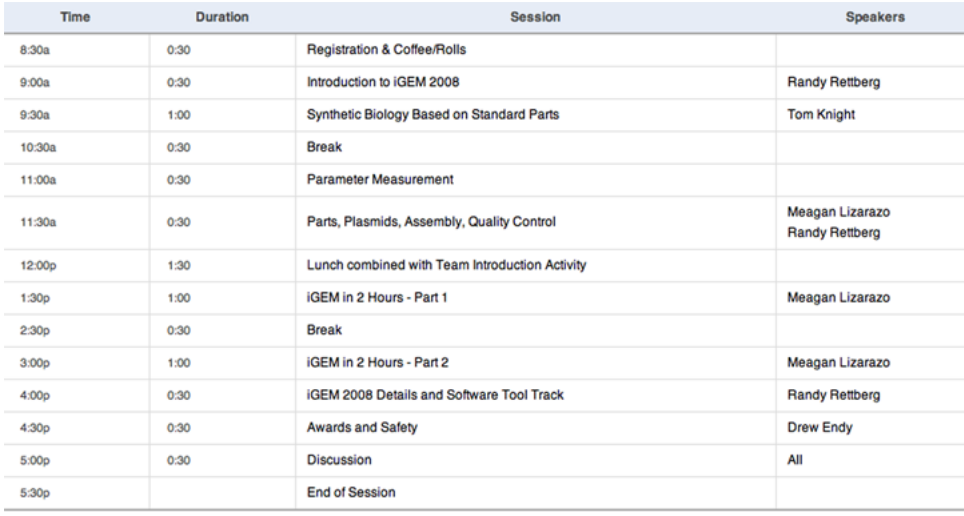

#### Attendees for the European Workshop in Paris 5/31/2008

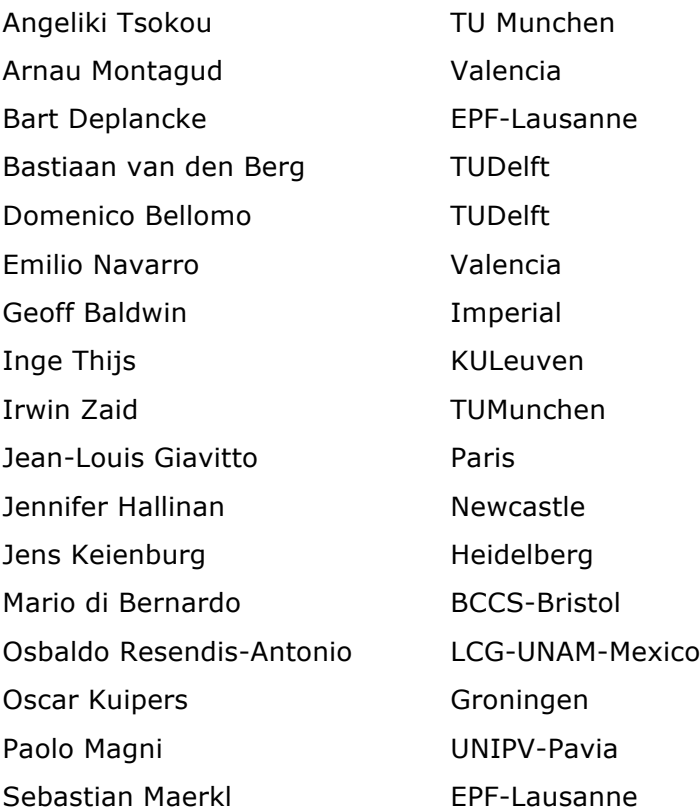